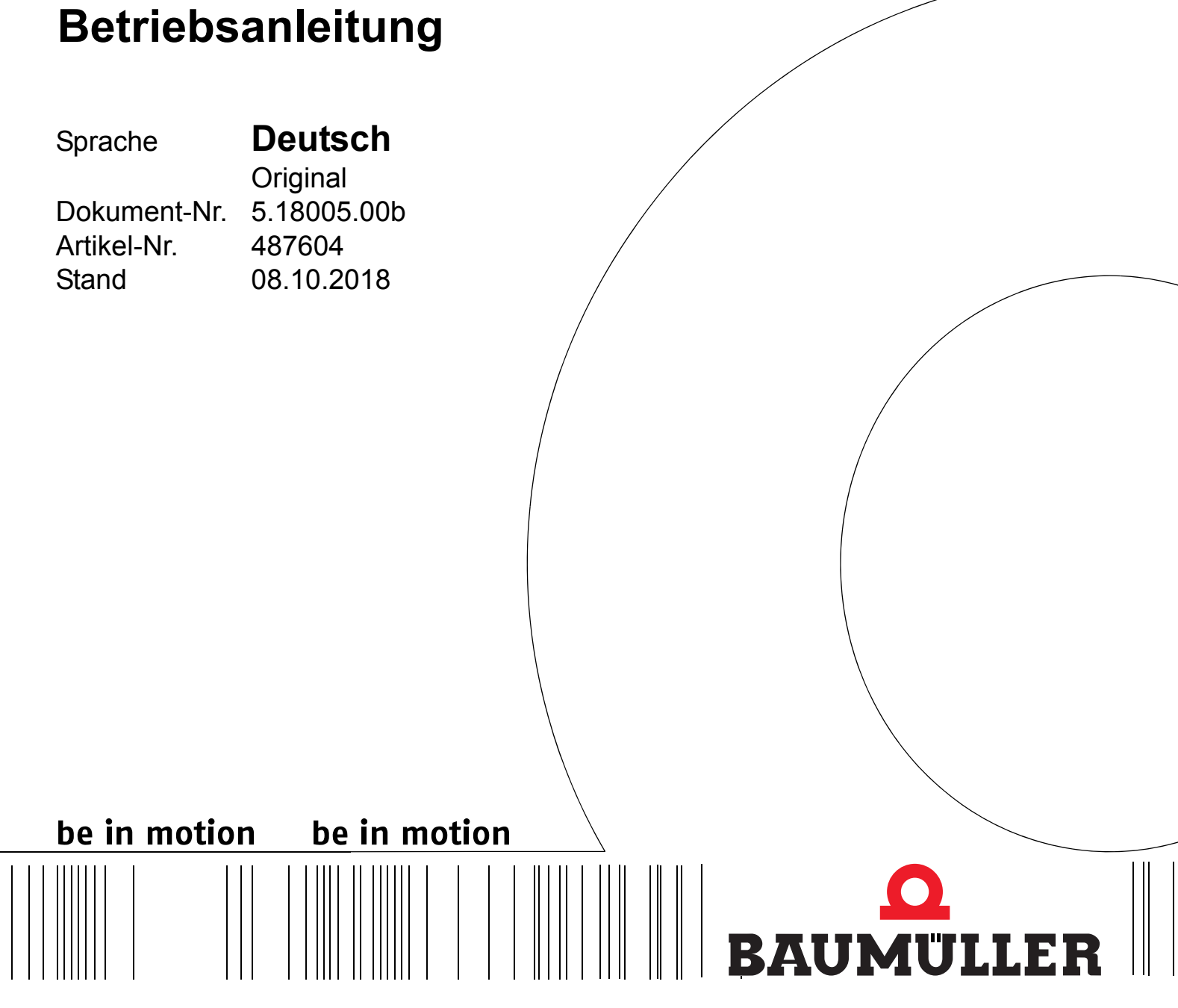

**b maXX® Systems**

**EtherCAT Buskoppler**

**Vor Beginn aller Arbeiten Betriebsanleitung lesen!**

## **Baumüller Nürnberg GmbH**

Ostendstr. 80 - 90 90482 Nürnberg Deutschland

Tel. +49 9 11 54 32 - 0 Fax: +49 9 11 54 32 - 1 30

E-Mail: mail@baumueller.com Internet: www.baumueller.com

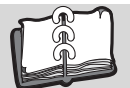

## **Inhaltsverzeichnis**

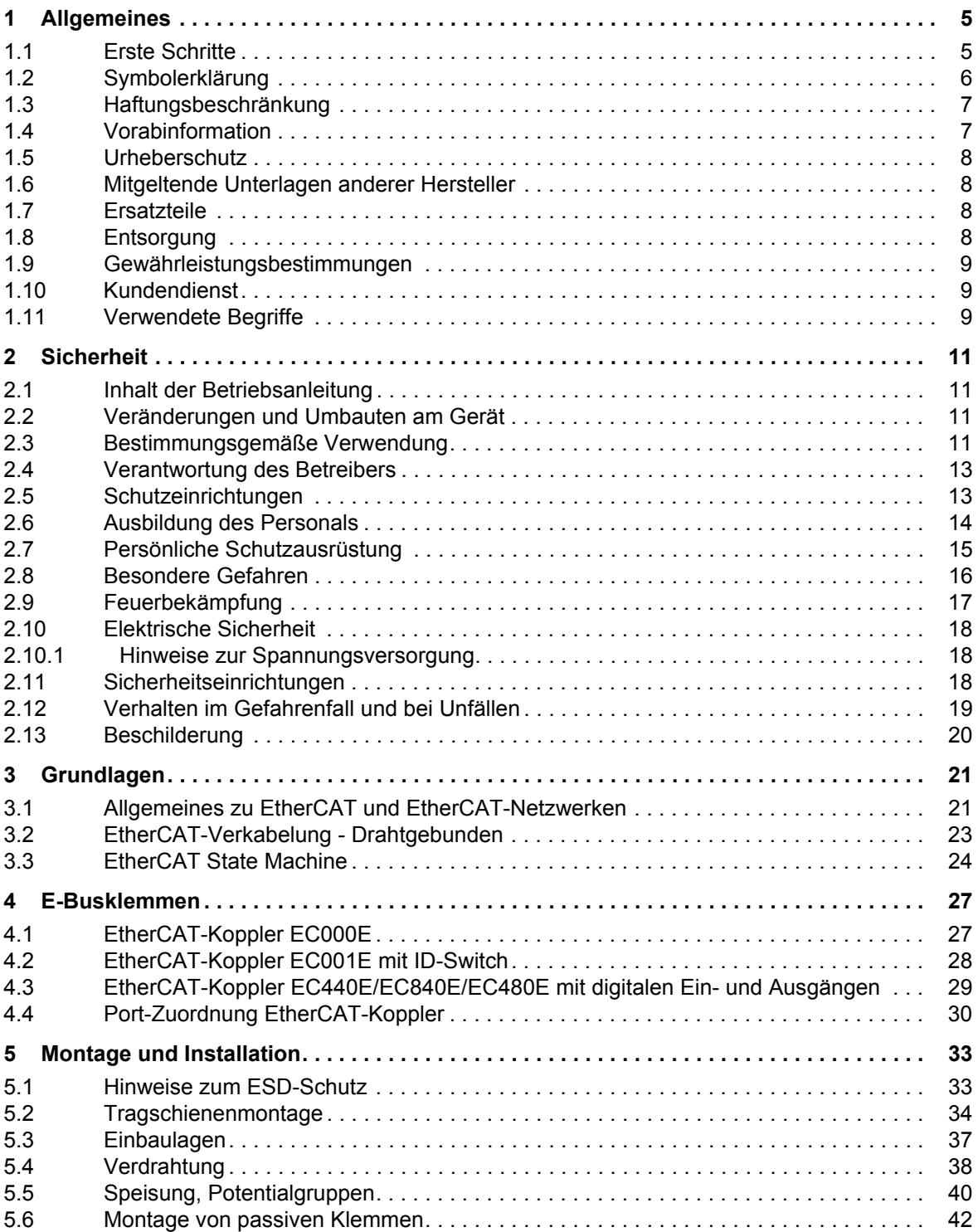

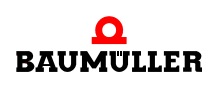

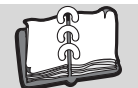

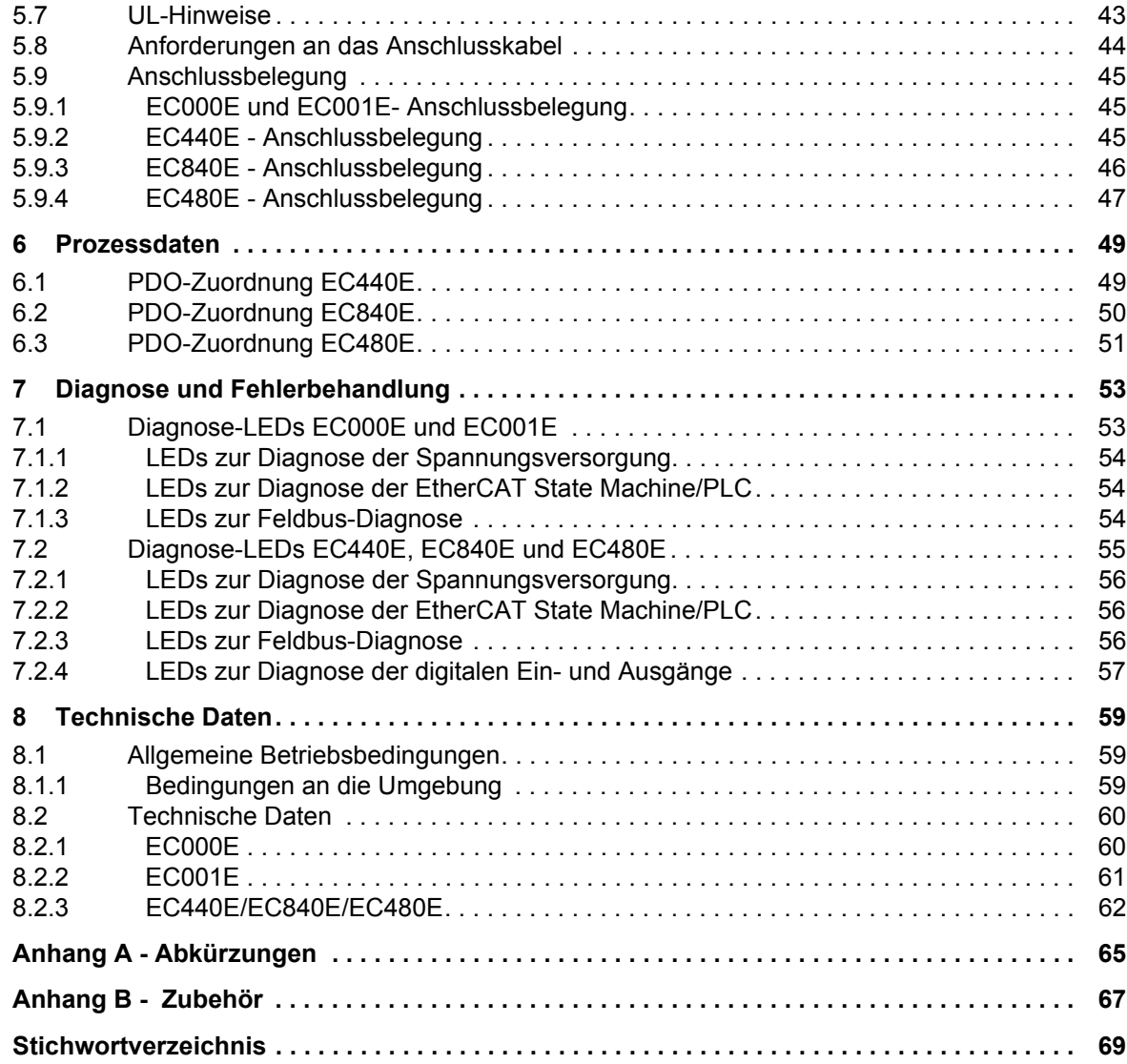

## **1ALLGEMEINES**

<span id="page-4-0"></span>Diese Betriebsanleitung ist ein wichtiger Bestandteil Ihres b maXX Systems; lesen Sie daher nicht zuletzt im Interesse Ihrer eigenen Sicherheit diese Dokumentation komplett durch.

Darüber hinaus sind die für den Einsatzbereich des Gerätes geltenden örtlichen Unfallverhütungsvorschriften und allgemeinen Sicherheitsbestimmungen einzuhalten.

In diesem Kapitel beschreiben wir die ersten Schritte.

## <span id="page-4-1"></span>**1.1 Erste Schritte**

#### **Das Busklemmensystem**

Heute erfolgt die Verdrahtung der Ein-/Ausgabesignale dezentral an Feldbusgeräten und zentral an speicherprogrammierbaren Steuerungen. Die verfügbaren herstellerspezifischen Feldbusgeräte mit fester Eingabe-/Ausgabekonfiguration sowie Bauform machen es erforderlich, dass oft ein ganzes Bündel von Geräten mit ähnlichen Funktionen eingesetzt werden muss.

Aus dieser aufwändigen Signalerfassung resultieren hoher Material-, Installations-, Planungs- und Dokumentationsaufwand sowie hohe Kosten bei späteren Änderungen oder Erweiterungen. Lagerhaltung und Servicepersonal werden unnötig belastet.

#### **Flexibel und robust**

Die Baumüller E-Busklemme ist ein flexibles Peripheriekonzept, bestehend aus elektronischen Reihenklemmen. Der Kopf einer elektronischen Reihenklemme ist der Buskoppler mit der EtherCAT-Schnittstelle.

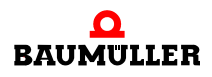

## <span id="page-5-0"></span>**1.2 Symbolerklärung**

## **Warnhinweise**

Warnhinweise sind in dieser Betriebsanleitung durch Symbole gekennzeichnet. Die Hinweise werden durch Signalworte eingeleitet, die das Ausmaß der Gefährdung zum Ausdruck bringen.

Die Hinweise unbedingt einhalten und umsichtig handeln, um Unfälle, Personen- und Sachschäden zu vermeiden.

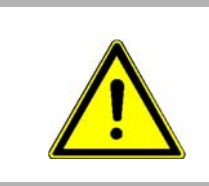

## **GEFAHR!**

....weist auf eine unmittelbar gefährliche Situation hin, die zum Tod oder zu schweren Verletzungen führt, wenn sie nicht gemieden wird.

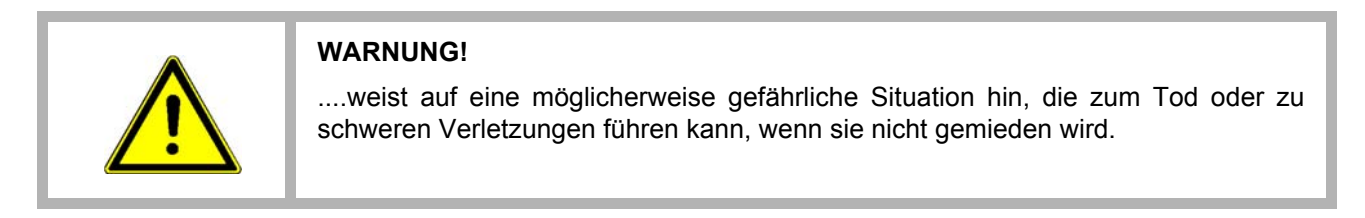

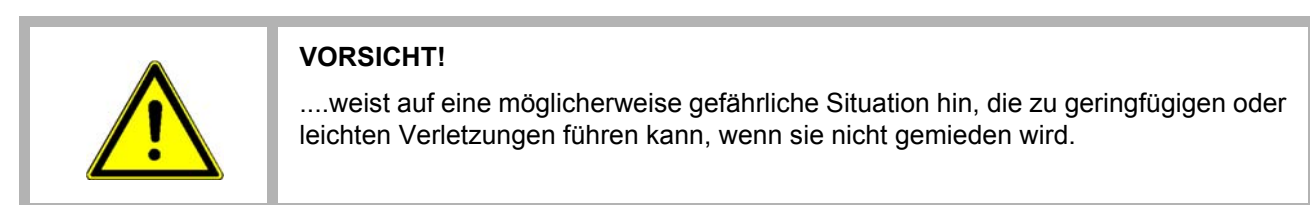

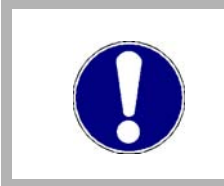

## **VORSICHT!**

....weist auf eine möglicherweise gefährliche Situation hin, die zu Sachschäden führen kann, wenn sie nicht gemieden wird.

## **Empfehlungen**

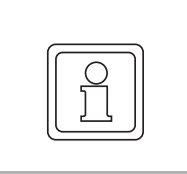

#### **HINWEIS!**

....hebt nützliche Tipps und Empfehlungen sowie Informationen für einen effizienten und störungsfreien Betrieb hervor.

## <span id="page-6-0"></span>**1.3 Haftungsbeschränkung**

Alle Angaben und Hinweise in dieser Betriebsanleitung wurden unter Berücksichtigung der geltenden Normen und Vorschriften, dem Stand der Technik sowie unserer langjährigen Erkenntnisse und Erfahrungen zusammengestellt.

Der Hersteller übernimmt keine Haftung für Schäden aufgrund:

- Nichtbeachtung der Betriebsanleitung
- Nichtbestimmungsgemäßer Verwendung
- Einsatz von nicht ausgebildeten Personal

Der tatsächliche Lieferumfang kann bei Sonderausführungen, der Inanspruchnahme zusätzlicher Bestelloptionen oder aufgrund neuester technischer Änderungen von den hier beschriebenen Erläuterungen und Darstellungen abweichen.

Der Benutzer trägt die Verantwortung für die Durchführung von Service und Inbetriebnahme gemäß den Sicherheitsvorschriften der geltenden Normen und allen anderen relevanten staatlichen oder örtlichen Vorschriften betreffend Leiterdimensionierung und Schutz, Erdung, Trennschalter, Überstromschutz usw.

Für Schäden, die bei der Montage oder beim Anschluss entstehen, haftet derjenige, der die Montage oder Installation ausgeführt hat.

## <span id="page-6-1"></span>**1.4 Vorabinformation**

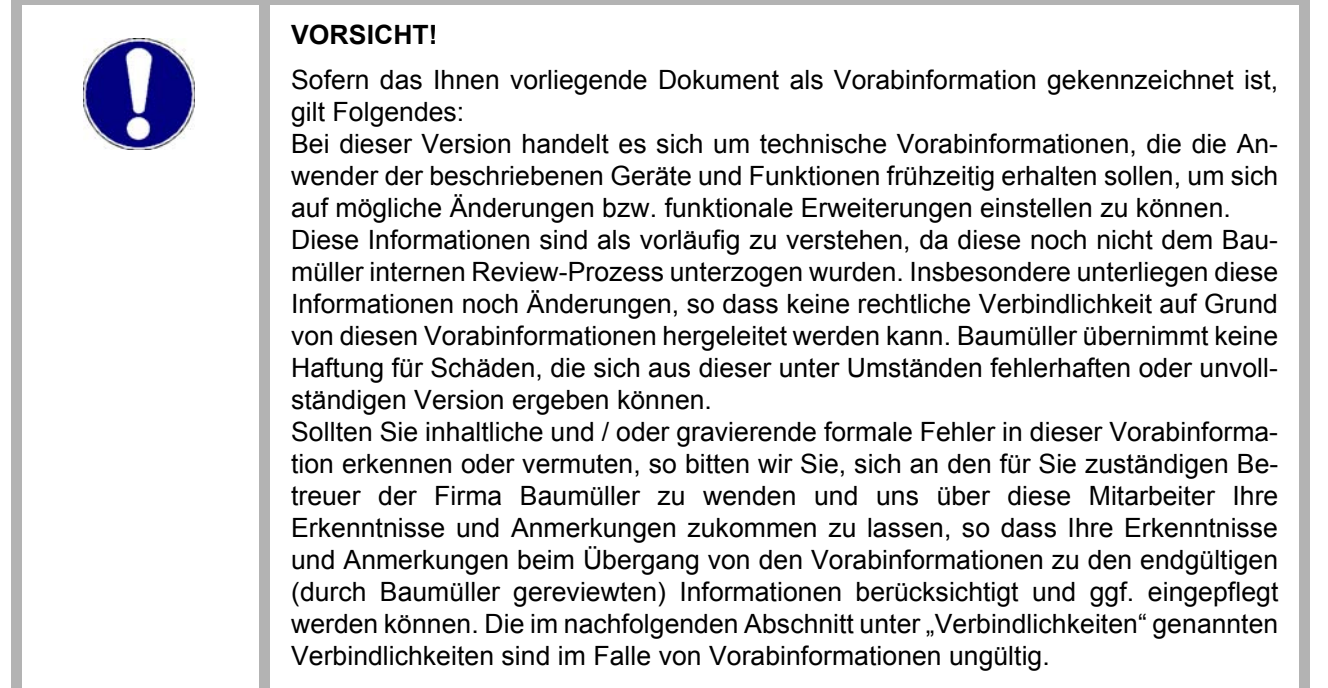

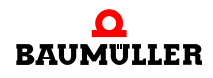

## <span id="page-7-0"></span>**1.5 Urheberschutz**

Die Betriebsanleitung vertraulich behandeln. Es ist ausschließlich für die mit dem Gerät beschäftigten Personen bestimmt. Die Überlassung der Betriebsanleitung an Dritte ohne schriftliche Genehmigung des Herstellers ist unzulässig.

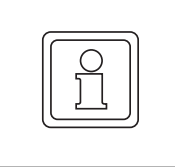

#### **HINWEIS!**

Die inhaltlichen Angaben, Texte, Zeichnungen, Bilder und sonstige Darstellungen sind urheberrechtlich geschützt und unterliegen den gewerblichen Schutzrechten. Jede missbräuchliche Verwertung ist strafbar.

b maXX<sup>®</sup> ist ein eingetragenes Markenzeichen von Baumüller Nürnberg GmbH

EtherCAT® ist eine eingetragene Marke der Beckhoff Automation GmbH, 33415 Verl, Deutschland

## <span id="page-7-1"></span>**1.6 Mitgeltende Unterlagen anderer Hersteller**

Im Gerät sind Komponenten anderer Hersteller eingebaut. Für diese Zukaufteile sind von den jeweiligen Herstellern Gefährdungsbeurteilungen durchgeführt worden. Die Übereinstimmung der Konstruktionen mit den geltenden europäischen und nationalen Vorschriften wurde von den jeweiligen Herstellern der Komponenten erklärt.

## <span id="page-7-2"></span>**1.7 Ersatzteile**

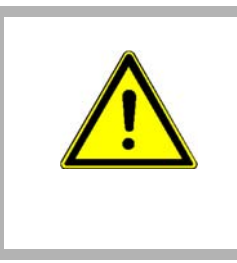

#### **WARNUNG!**

Falsche oder fehlerhafte Ersatzteile können zu Beschädigungen, Fehlfunktionen oder Totalausfall führen sowie die Sicherheit beeinträchtigen.

**Deshalb:**

• Nur Originalersatzteile des Herstellers verwenden

Ersatzteile über Vertragshändler oder direkt beim Hersteller beschaffen.

## <span id="page-7-3"></span>**1.8 Entsorgung**

Sofern keine Rücknahme- oder Entsorgungsvereinbarung getroffen wurde, zerlegte Bestandteile nach sachgerechter Demontage der Wiederverwertung zuführen.

## <span id="page-8-0"></span>**1.9 Gewährleistungsbestimmungen**

Die Gewährleistungsbestimmungen befinden sich als separates Dokument in den Verkaufsunterlagen.

Zulässig ist der Betrieb der hier beschriebenen Geräte gemäß den genannten Methoden/ Verfahren / Maßgaben. Alles andere, z. B. auch der Betrieb von Geräten in Einbaulagen, die hier nicht dargestellt werden, ist nicht zulässig und muss im Einzelfall mit dem Werk geklärt werden. Werden die Geräte anders als hier beschrieben betrieben, so erlischt jegliche Gewährleistung.

## <span id="page-8-1"></span>**1.10 Kundendienst**

Für technische Auskünfte steht unser Kundendienst zur Verfügung.

Hinweise über den zuständigen Ansprechpartner sind jederzeit per Telefon, Fax, E-Mail oder über das Internet abrufbar.

## <span id="page-8-2"></span>**1.11 Verwendete Begriffe**

Für das Baumüller-Produkt "EtherCAT Buskoppler" werden wir in dieser Dokumentation auch die Begriffe "Steckmodul", "Modul" oder "Busklemme" verwenden.

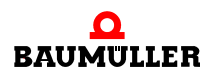

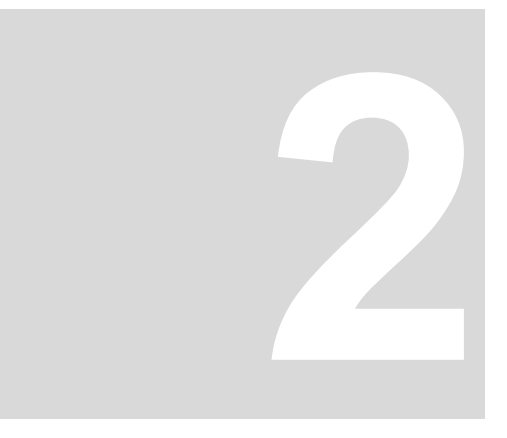

## **2SICHERHEIT**

<span id="page-10-0"></span>Dieser Abschnitt gibt einen Überblick über alle wichtigen Sicherheitsaspekte für einen optimalen Schutz des Personals sowie für den sicheren und störungsfreien Betrieb.

## <span id="page-10-1"></span>**2.1 Inhalt der Betriebsanleitung**

Jede Person, die damit beauftragt ist, Arbeiten an oder mit dem Gerät auszuführen, muss die Betriebsanleitung von Beginn der Arbeiten an dem Gerät gelesen und verstanden haben. Dies gilt auch, wenn die betreffende Person mit einem solchen oder ähnlichen Gerät bereits gearbeitet hat oder durch den Hersteller geschult wurde.

## <span id="page-10-2"></span>**2.2 Veränderungen und Umbauten am Gerät**

Zur Vermeidung von Gefährdungen und zur Sicherung der optimalen Leistung dürfen an dem Gerät weder Veränderungen noch An- und Umbauten vorgenommen werden, die durch den Hersteller nicht ausdrücklich genehmigt worden sind.

## <span id="page-10-3"></span>**2.3 Bestimmungsgemäße Verwendung**

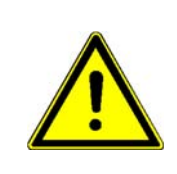

## **WARNUNG!**

## **Vorsicht Verletzungsgefahr!**

Eine Verwendung der E-Bus-Klemmen, die über die im Folgenden beschriebene bestimmungsgemäße Verwendung hinausgeht, ist nicht zulässig!

Sie müssen das Modul immer bestimmungsgemäß verwenden. Untenstehend haben wir einige wichtige Hinweise für Sie zusammengestellt. Die untenstehenden Hinweise sollen Ihnen ein Gefühl für die bestimmungsgemäße Verwendung des Moduls geben. Mit den untenstehenden Hinweisen erheben wir keinen Anspruch auf Vollständigkeit - beachten Sie alle in dieser Betriebsanleitung gegebenen Hinweise.

**• Projektieren Sie die Anwendung so, dass Sie das Modul immer innerhalb seiner Spe**zifikationen betreiben.

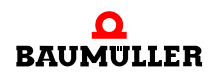

- Sorgen Sie dafür, dass ausschließlich qualifiziertes Personal mit diesem Modul arbeitet.
- Installieren Sie das Modul so wie in es in dieser Dokumentation vorgegeben ist.
- **Sorgen Sie dafür, dass die Anschlüsse immer den vorgegebenen Spezifikationen ent**sprechen.
- **Betreiben Sie das Modul nur, wenn es technisch einwandfrei ist.**
- **Betreiben Sie das Modul immer in einer Umgebung, wie sie in den "Technischen Da**ten" vorgeschrieben ist.
- m Betreiben Sie das Modul immer in serienmäßigem Zustand. Aus Sicherheitsgründen dürfen Sie das Modul nicht umbauen.
- Beachten Sie alle diesbezüglichen Hinweise, falls Sie das Modul lagern.

Sie verwenden das Modul dann bestimmungsgemäß, wenn Sie alle Hinweise und Informationen dieser Betriebsanleitung beachten.

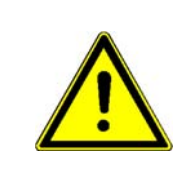

## **WARNUNG!**

## **Spannungsversorgung aus SELV/PELV-Netzteil!**

Zur Versorgung der Klemmen mit 24 V<sub>DC</sub> muss ein SELV/PELV-Netzteil mit einer ausgangsseitigen Spannungsbegrenzung von U<sub>max</sub> = 36 V<sub>DC</sub> verwendet werden. Bei Nichtbeachtung kann dies zum Verlust der Sicherheit führen.

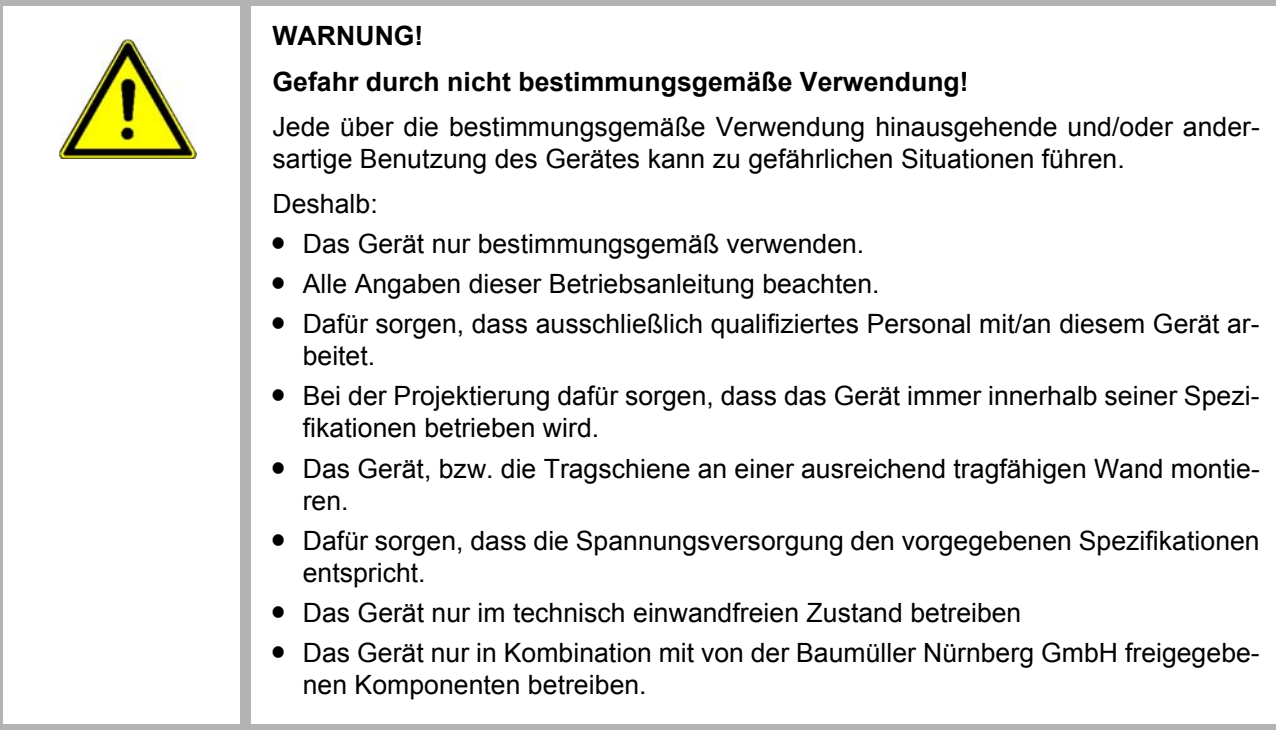

## <span id="page-12-0"></span>**2.4 Verantwortung des Betreibers**

Das Gerät wird im gewerblichen Bereich eingesetzt. Der Betreiber des Geräts unterliegt daher den gesetzlichen Pflichten zu Arbeitssicherheit.

Neben den Arbeitssicherheitshinweisen in dieser Betriebsanleitung müssen die für den Einsatzbereich des Gerätes gültigen Sicherheits-, Unfallverhütungs- und Umweltschutzvorschriften eingehalten werden. Dabei gilt inbesonders:

- m Der Betreiber muss sich über die geltenden Arbeitsschutzbestimmungen informieren und in einer Gefährdungsbeurteilung zusätzlich Gefahren ermitteln, die sich durch die speziellen Arbeitsbedingungen am Einsatzort des Gerätes ergeben. Diese muss er in Form von Betriebsanweisungen für den Betrieb des Gerätes umsetzen.
- m Diese Betriebsanleitung muss in unmittelbarer Umgebung des Gerätes aufbewahrt werden und den an und mit dem Gerät beschäftigten Personen jederzeit zugänglich sein.
- Die Angaben der Betriebsanleitung sind vollständig und uneingeschränkt zu befolgen!
- Das Gerät darf nur in technisch einwandfreiem und betriebssicheren Zustand betrieben werden.

## <span id="page-12-1"></span>**2.5 Schutzeinrichtungen**

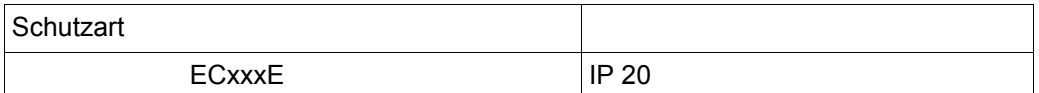

Sämtliche Koppelstationen mit den Klemmen (I/O-Klemmen oder Sicherheitssteuerung) müssen in einen geeigneten Schaltschrank eingebaut werden, um die in IEC 60529 geforderten Schutzarten zu erfüllen (IP54)).

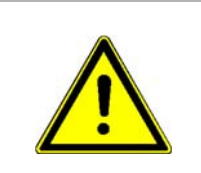

## **GEFAHR!**

**Lebensgefahr durch elektrischen Strom!**

Bei Berührung mit spannungsführenden Teilen besteht unmittelbare Lebensgefahr. Deshalb:

m Betreiben Sie das Gerät in einem Schaltschrank, der Schutz gegen direktes Berühren der Geräte bietet und mindestens die Schutzart IP54 nach IEC 60529 erfüllt.

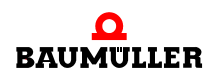

## <span id="page-13-0"></span>**2.6 Ausbildung des Personals**

## **WARNUNG!**

## **Verletzungsgefahr bei unzureichender Qualifikation!**

Unsachgemäßer Umgang kann zu erheblichen Personen- und Sachschäden führen. Deshalb:

m Besondere Tätigkeiten nur durch die in den jeweiligen Kapiteln dieser Betriebsanleitung benannten Personen durchführen lassen.

In der Betriebsanleitung werden folgende Qualifikationen für verschiedene Tätigkeitsbereiche benannt:

## **• Bedienungspersonal**

Die Bedienung des Antriebssystems darf nur von Personen durchgeführt werden, die dafür ausgebildet, eingewiesen und befugt sind.

Störungsbeseitigung, Instandhaltung, Reinigung, Wartung und Austausch dürfen nur durch geschultes oder eingewiesenes Personal durchgeführt werden. Diese Personen müssen die Betriebsanleitung kennen und danach handeln.

Inbetriebnahme und Einweisung dürfen nur vom qualifizierten Personal durchgeführt werden.

## **• Qualifiziertes Personal**

Von der Baumüller Nürnberg GmbH autorisierte Elektro-Ingenieure und Elektro-Fachkräfte des Kunden oder Dritter, die Installation und Inbetriebnahme von Baumüller-Antriebssystemen erlernt haben und berechtigt sind, Stromkreise und Geräte gemäß den Standards der Sicherheitstechnik in Betrieb zu nehmen, zu erden und zu kennzeichnen.

Qualifiziertes Personal verfügt über eine Ausbildung oder Unterweisung gemäß den örtlich jeweils gültigen Standards der Sicherheitstechnik in Pflege und Gebrauch angemessener Sicherheitsausrüstung.

## <span id="page-14-0"></span>**2.7 Persönliche Schutzausrüstung**

Bei der Arbeit ist das Tragen von persönlicher Schutzausrüstung erforderlich, um die Gesundheitsgefahren zu minimieren.

- m Die für die jeweilige Arbeit notwendige Schutzausrüstung während der Arbeit stets tragen.
- Im Arbeitsbereich vorhandene Schilder zur persönlichen Sicherheit beachten!

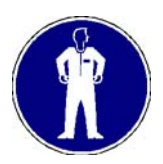

## **Arbeitsschutzkleidung**

ist eng anliegende Arbeitskleidung mit geringer Reißfestigkeit, mit engen Ärmeln und ohne abstehende Teile.

Keine Ringe und Ketten tragen.

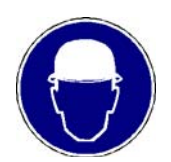

## **Schutzhelm**

zum Schutz vor herabfallenden und umherfliegenden Teilen.

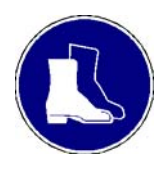

## **Sicherheitsschuhe**

zum Schutz vor schweren herabfallenden Teilen.

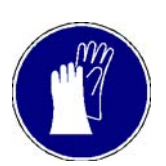

## **Schutzhandschuhe**

zum Schutz der Hände vor Reibung, Abschürfungen, Einstichen oder tieferen Verletzungen, sowie vor Berührung mit heißen Gegenständen.

#### **Bei besonderen Arbeiten tragen**

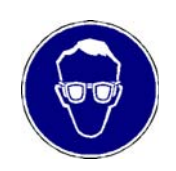

## **Schutzbrille**

zum Schutz der Augen vor umherfliegenden Teilen und Flüssigkeitsspritzern

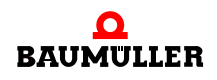

## <span id="page-15-0"></span>**2.8 Besondere Gefahren**

Im folgenden Abschnitt werden die Restrisiken benannt, die sich aufgrund der Gefährdungsanalyse ergeben.

Die hier aufgeführten Sicherheitshinweise und die Warnhinweise in den weiteren Kapiteln dieser Anleitung beachten, um Gesundheitsgefahren zu reduzieren und gefährliche Situationen zu vermeiden.

#### **Elektrischer Strom**

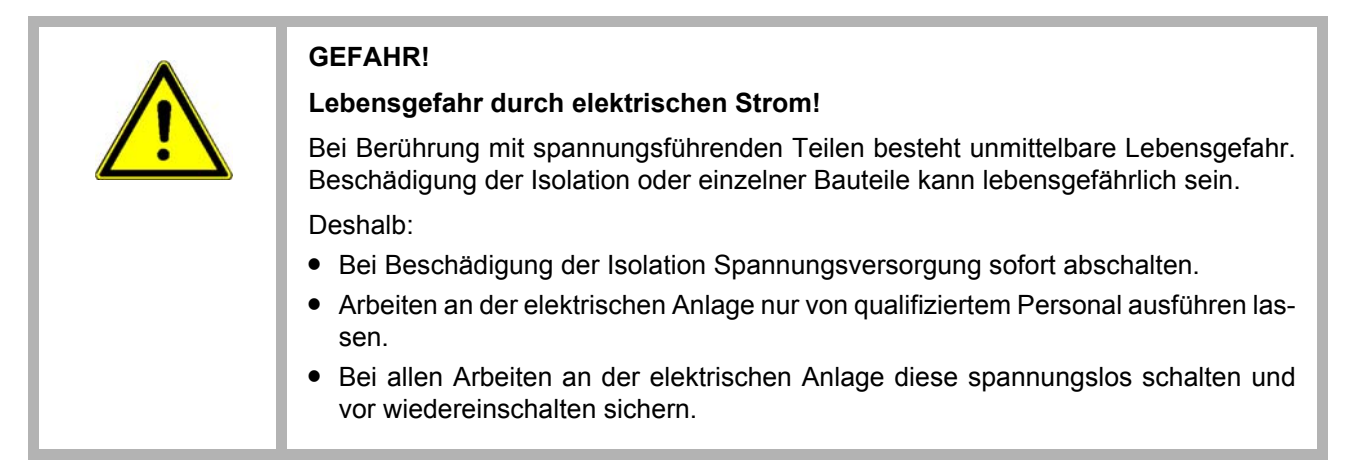

#### **Gefahren durch Restenergie**

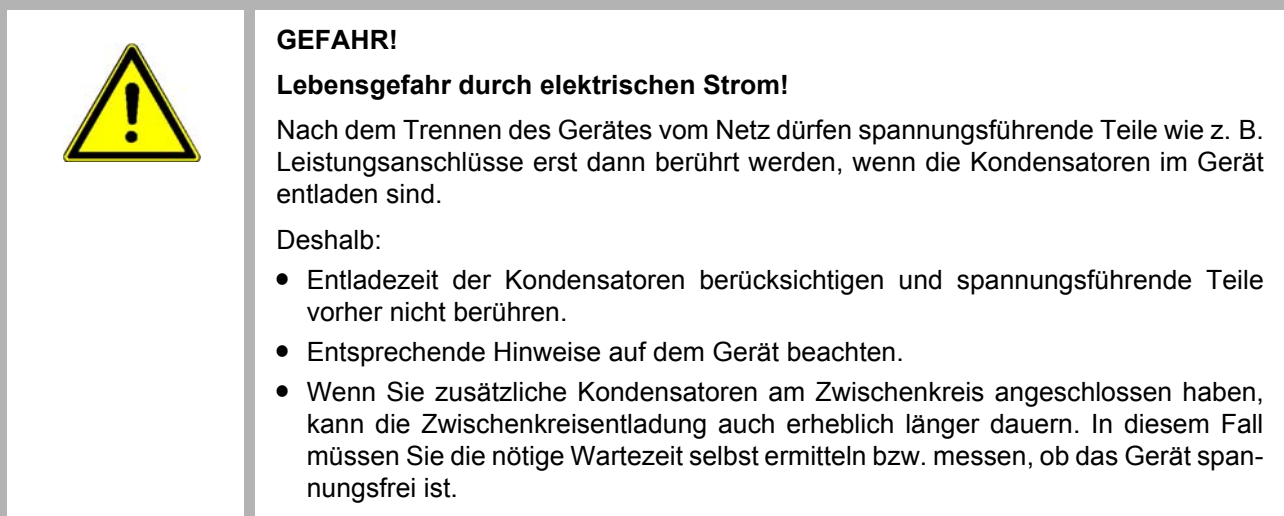

## **Bewegte Bauteile**

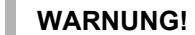

## **Verletzungsgefahr durch bewegte Bauteile!**

Rotierende und/oder linear bewegte Bauteile können schwere Verletzungen verursachen.

Deshalb:

- Während des Betriebs nicht in bewegte Bauteile eingreifen.
- Abdeckungen im Betrieb nicht öffnen.
- Die mechanische Restenergie ist von der Applikation abhängig. Angetriebene Bauteile drehen/bewegen sich auch nach dem Abschalten der Energieversorgung noch für eine bestimmte Zeit. Sorgen Sie für angemessene Sicherheitseinrichtungen.

## <span id="page-16-0"></span>**2.9 Feuerbekämpfung**

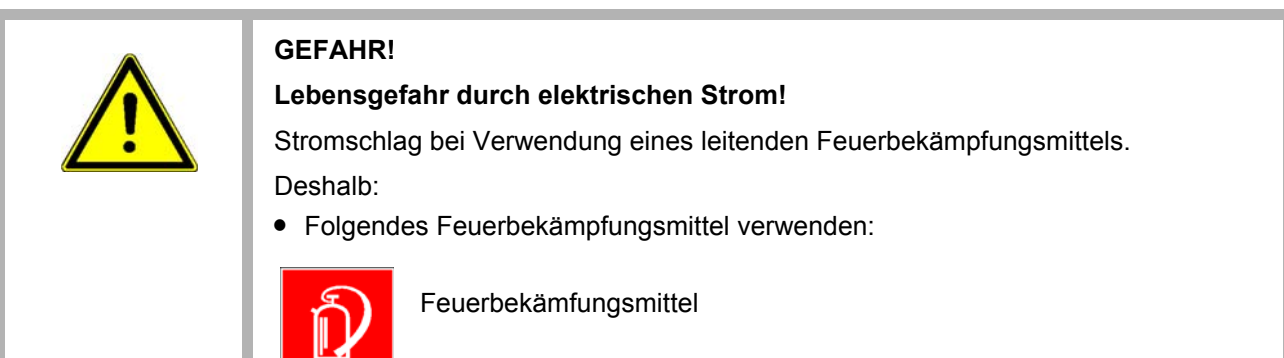

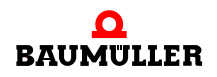

## <span id="page-17-0"></span>**2.10 Elektrische Sicherheit**

Das Modul ist gemäß EN 50178 für Verschmutzungsgrad 2 ausgelegt. Das bedeutet, dass zur Betriebszeit nur nichtleitfähige Verschmutzungen auftreten dürfen. Kurzzeitige Leitfähigkeit durch Betauung ist nur zulässig, wenn das Modul außer Betrieb ist.

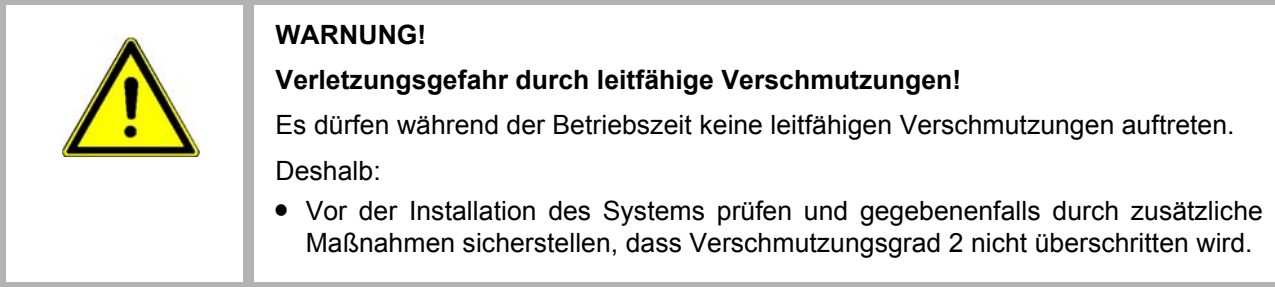

## <span id="page-17-1"></span>**2.10.1 Hinweise zur Spannungsversorgung**

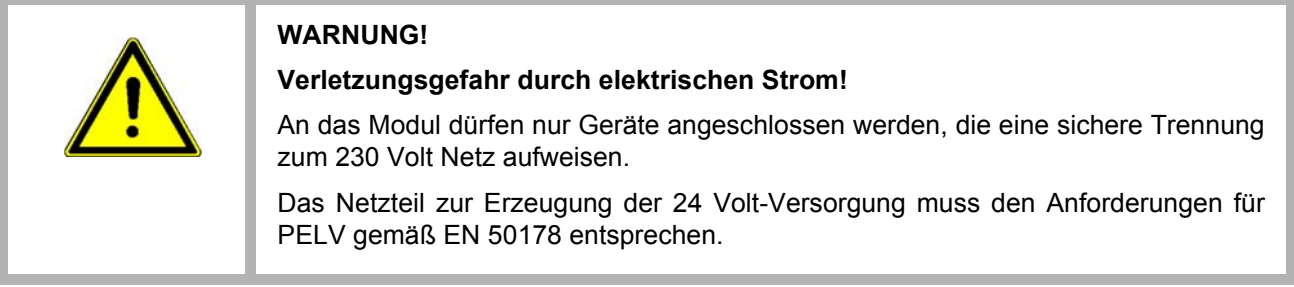

## <span id="page-17-2"></span>**2.11 Sicherheitseinrichtungen**

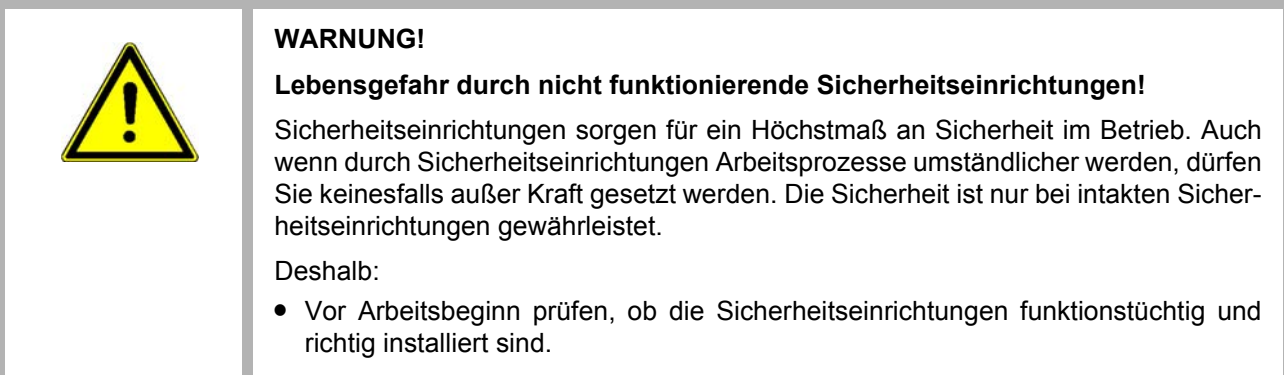

## <span id="page-18-0"></span>**2.12 Verhalten im Gefahrenfall und bei Unfällen**

**Vorbeugende Maßnahmen**

- Stets auf Unfälle oder Feuer vorbereitet sein!
- m Erste-Hilfe-Einrichtungen (Verbandskasten, Decken usw.) und Feuerlöscher griffbereit aufbewahren.
- m Personal mit Unfallmelde-, Erste-Hilfe- und Rettungseinrichtungen vertraut machen.

**Im Fall der Fälle: Richtig handeln**

- Gerät durch NOT-Stopp sofort außer Betrieb setzen.
- Erste-Hilfe-Maßnahmen einleiten.
- Personen aus der Gefahrenzone bergen.
- Verantwortlichen am Einsatzort informieren.
- Arzt und/oder Feuerwehr alarmieren.
- Zufahrtswege für Rettungsfahrzeuge frei machen.

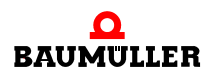

## <span id="page-19-0"></span>**2.13 Beschilderung**

Die folgenden Symbole und Hinweisschilder befinden sich im Arbeitsbereich. Sie beziehen sich auf die unmittelbare Umgebung in der sie angebracht sind.

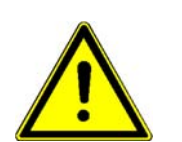

#### **WARNUNG!**

#### **Verletzungsgefahr durch unleserliche Symbole!**

Im Laufe der Zeit können Aufkleber und Symbole auf dem Gerät verschmutzen oder auf andere Weise unkenntlich werden.

Deshalb:

• Alle Sicherheits-, Warn- und Bedienungshinweise am Gerät in stets gut lesbarem Zustand halten.

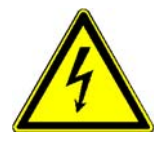

## **Elektrische Spannung**

In dem so gekennzeichneten Arbeitsraum darf nur qualifiziertes Personal arbeiten. Unbefugte dürfen die gekennzeichneten Arbeitsmittel nicht berühren.

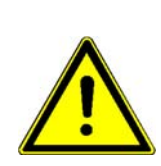

## **GEFAHR!**

## **Lebensgefahr durch elektrischen Strom!**

Entladezeit > 1 Minute

Gespeicherte elektrische Ladung.

Deshalb:

- m Entladezeit der Kondensatoren berücksichtigen und spannungsführende Teile vorher nicht berühren.
- **Entsprechende Hinweise auf dem Gerät beachten.**
- Wenn Sie zusätzliche Kondensatoren am Zwischenkreis angeschlossen haben, kann die Zwischenkreisentladung auch erheblich länger dauern. In diesem Fall müssen Sie die nötige Wartezeit selbst ermitteln bzw. messen, ob das Gerät spannungsfrei ist.

# **3GRUNDLAGEN**

R

## <span id="page-20-1"></span>**3.1 Allgemeines zu EtherCAT und EtherCAT-Netzwerken**

<span id="page-20-0"></span>EtherCAT ist ein Ethernet-basiertes Feldbussystem, welches die Vorteile von Ethernet (hohe Geschwindigkeit, einfache Konfiguration) mit hoher Echtzeitfähigkeit verbindet. Außerdem ist mit EtherCAT zusätzlich die Nutzung der Internet-Technologien auch auf der Feldbus-Ebene möglich.

Wie bei anderen Feldbussen werden Geräteprofile verwendet. Bei EtherCAT wurden jedoch keine neuen Geräteprofile definiert, sondern es werden Schnittstellen für bestehende (und dem Anwender schon vertraute) Geräteprofile angeboten. Dies erleichtert die Migration vom bisherigen Feldbus zu EtherCAT sowohl für den Anwender als auch für den Gerätehersteller.

Der Baumüller EtherCAT-Master unterstützt CANopen over EtherCAT (CoE), Ethernet over EtherCAT (EoE) und File-Access over EtherCAT (FoE).

Weitergehende Informationen finden Sie auf der Homepage der EtherCAT Technology Group (ETG) unter www.EtherCAT.org.

## **CANopen over EtherCAT (CoE)**

CANopen-Geräte und Applikationsprofile stehen für eine große Vielfalt an Geräteklassen und Anwendungen wie

- $\bullet$  E/A-Baugruppen
- Antriebe
- $\bullet$  Encoder
- Proportionalventile und Hydraulikregler

und Anwendungsprofilen wie

- Kunststoffverarbeitung
- Textilmaschinen

zur Verfügung.

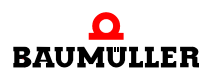

EtherCAT kann die gleichen Kommunikationsmechanismen bereitstellen, wie sie von CANopen her bekannt sind:

- Objektverzeichnis
- PDO (Prozess-DatenObjekte)
- SDO (ServiceDatenObjekte)

Selbst das Netzwerkmanagement ist vergleichbar.

#### **Ethernet over EtherCAT (EoE)**

Die EtherCAT-Technologie ist nicht nur vollständig Ethernet-kompatibel, sondern verträgt sich mit weiteren Ethernet-basierten Diensten und Protokollen auf dem gleichen physikalischen Netz - in der Regel nur mit minimalen Einbußen bei der Performance. Beliebige Ethernet-Geräte können am EtherCAT-Strang via Switchport angeschlossen werden. Die Ethernet-Frames werden durch das EtherCAT-Protokoll getunnelt, wie es bei den Internettechnologien üblich ist. Das EtherCAT-Netzwerk ist dabei für das Ethernet-Gerät voll transparent, und die Echtzeiteigenschaften werden nicht beeinträchtigt. EtherCAT-Geräte können zusätzlich über andere Ethernet-Protokolle verfügen und damit nach außen wie ein Standard-Ethernet-Teilnehmer auftreten. Der Master fungiert dabei wie ein Layer-2-Switch, der die Frames gemäß der Adressinformation zu den entsprechenden Teilnehmern weiterleitet.

Damit können Internet-Technologien wie z. B.

- integrierte Webserver
- FTP-Transfer

auch im EtherCAT-Umfeld zum Einsatz kommen.

## **File-Access over EtherCAT (FoE)**

Einfaches Protokoll das den Zugriff auf beliebige Datenstrukturen im Gerät ermöglicht. Damit ist z. B. ein einheitlicher Firmware Upload auf Geräte möglich – unabhängig davon, ob diese TCP/IP unterstützen.

#### **Telegramme**

Bei EtherCAT werden die prinzipiellen Begrenzungen anderer Ethernet-Lösungen überwunden. Ein Ethernet-Telegramm (mit dem darin enthaltenen EtherCAT Protokoll) wird nicht mehr in jeder Anschaltung zunächst empfangen, dann interpretiert und anschließend die Prozessdaten weiterkopiert, sondern jeder EtherCAT-Slave entnimmt dem Telegramm die für ihn bestimmten Daten (z. B. Sollwerte) während das Telegramm den EtherCAT-Slave durchläuft. Die Eingangsdaten (z. B. Istwerte) werden, ebenfalls während das Telegramm den EtherCAT-Slave durchläuft, in das Telegramm eingetragen.

Die Ethernet-Telegramme werden dabei nur um wenige Nanosekunden verzögert.

Da ein Ethernet-Telegramm sowohl in Sende- wie auch in Empfangsrichtung viele Ether-CAT-Slaves erreicht, steigt die Nutzdatenrate auf über 90% an.

#### **Protokoll**

Das für Prozessdaten optimierte EtherCAT Protokoll wird direkt im Ethernet-Telegramm transportiert. EtherCAT verwendet ausschließlich Standard-Telegramme (Standard-Frames) nach IEEE802.3.

#### **Netzwerk**

EtherCAT unterstützt die von den Feldbussen bekannte Bus- oder Linienstruktur.

Die Fast-Ethernet-Physik (100BaseTX) erlaubt eine Leitungslänge bis 100 m zwischen zwei Geräten am EtherCAT-Bus. An den EtherCAT-Master können bis zu 1023 Geräte am EtherCAT-Bus angeschlossen werden.

## **Distributed Clocks**

Hochgenaue Synchronisation wird durch "Distributed Clocks" ermöglicht. Das EtherCAT-ASIC eines Slaves enthält eine Echtzeit-Uhr mit Capture/Compare-Einheit und Generierung von HW-Takt-Signalen. Diese Echtzeituhren der Slaves werden durch den Ether-CAT-Master untereinander abgeglichen. Die Eventgenerierung der Slaves lässt sich damit auf typisch <100 ns synchronisieren.

## <span id="page-22-0"></span>**3.2 EtherCAT-Verkabelung - Drahtgebunden**

Die zulässige Leitungslänge zwischen zwei EtherCAT-Geräten darf maximal 100 Meter betragen. Dies resultiert aus der FastEthernet-Technologie, die vor allem aus Gründen der Signaldämpfung über die Leitungslänge eine maximale Linklänge von 5 + 90 + 5 m erlaubt, wenn Leitungen mit entsprechenden Eigenschaften verwendet werden.

#### **Kabel und Steckverbinder**

Verwenden Sie zur Verbindung von EtherCAT-Geräten nur Ethernet-Verbindungen (Kabel + Stecker), die mindestens der Kategorie 5 (CAT5) nach EN 50173 bzw. ISO/IEC 11801 entsprechen. EtherCAT nutzt 4 Adern des Kabels für die Signalübertragung.

EtherCAT verwendet beispielsweise RJ45-Steckverbinder. Die Kontaktbelegung ist zum Ethernet-Standard (ISO/IEC 8802-3) kompatibel.

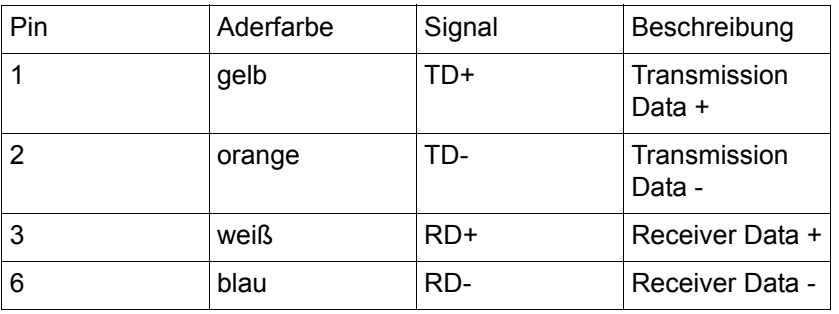

Aufgrund der automatischen Kabelerkennung (Auto-Crossing) können Sie zwischen EtherCAT-Geräten von Baumüller sowohl symmetrisch (1:1) belegte als auch Cross-Over-Kabel verwenden.

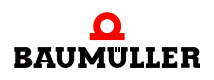

#### **E-Bus-Versorgung**

Ein Buskoppler kann die an ihm angefügten E-Bus-Klemmen mit der E-Bus-Systemspannung von 5 V versorgen, i.d.R. ist ein Koppler dabei bis zu 2 A belastbar (siehe Dokumentation des jeweiligen Gerätes). Zu jeder E-Bus-Klemme ist die Information, wie viel Strom sie aus der E-Bus-Versorgung benötigt, online und im Katalog verfügbar. Benötigen die angefügten Klemmen mehr Strom als der Koppler liefern kann, sind an entsprechender Position im Klemmenstrang Einspeiseklemmen (z.B. ES000E) zu setzen.

## <span id="page-23-0"></span>**3.3 EtherCAT State Machine**

Über die EtherCAT State Machine (ESM) wird der Zustand des EtherCAT-Slaves gesteuert. Es werden folgende Zustände unterschieden:

- $\bullet$  Init
- Pre-Operational
- Safe-Operational und
- Operational

#### **Init**

Nach dem Einschalten befindet sich der EtherCAT-Slave im Zustand Init. Dort ist weder Mailbox- noch Prozessdatenkommunikation möglich. Der EtherCAT-Master initialisiert die Sync-Manager für die Mailbox-Kommunikation.

#### **Pre-Operational (Pre-Op)**

Beim Übergang von Init nach Pre-Op prüft der EtherCAT-Slave, ob die Mailbox korrekt initialisiert wurde.

Im Zustand Pre-Op ist Mailbox-Kommunikation aber keine Prozessdaten-Kommunikation möglich. Der EtherCAT-Master initialisiert die Sync-Manager-Kanäle für Prozessdaten (ab Sync-Manager-Kanal 2), die FMMU-Kanäle und falls der Slave ein konfigurierbares Mapping unterstützt das PDO-Mapping oder das Sync-Manager-PDO-Assignement. Weiterhin werden in diesem Zustand die Einstellungen für die Prozessdatenübertragung sowie ggf. noch klemmenspezifische Parameter übertragen, die von den Defaulteinstellungen abweichen.

Da Ethernet over EtherCAT (EoE) auf dem Mailbox-Prinzip beruht, ist dieses Protokoll auch erst in Pre-Op verfügbar.

#### **Safe-Operational (Safe-Op)**

Beim Übergang von Pre-Op nach Safe-Op prüft der EtherCAT-Slave, ob die Sync-Manager-Kanäle für die Prozessdatenkommunikation sowie ggf. ob die Einstellungen für die Distributed-Clocks korrekt sind. Bevor er den Zustandswechsel quittiert, kopiert der EtherCAT-Slave aktuelle Eingabedaten in die entsprechenden DP-RAM-Bereiche des EtherCAT-Slave Controllers (ECSC).

Im Zustand Safe-Op ist Mailbox- und Prozessdaten-Kommunikation möglich, allerdings hält der Slave seine Ausgänge im sicheren Zustand. Die Eingabedaten werden aber zyklisch aktualisiert.

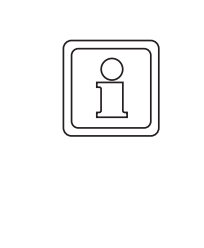

## **HINWEIS!**

## **Ausgänge im SAFEOP**

Die standardmäßig aktivierte Watchdog-Überwachung bringt die Ausgänge im Modul in Abhängigkeit von den Einstellungen im SAFEOP und OP in einen sicheren Zustand - je nach Gerät und Einstellung z.B. auf AUS. Wird dies durch Deaktivieren der Watchdog-Überwachung im Modul unterbunden, können auch im Geräte-Zustand SAFEOP Ausgänge geschaltet werden bzw. gesetzt bleiben.

## **Operational (Op)**

Bevor der EtherCAT-Master den EtherCAT-Slave von Safe-Op nach Op schaltet muss er bereits gültige Ausgabedaten übertragen.

Im Zustand Op kopiert der Slave die Ausgangsdaten des Masters auf seine Ausgänge. Es ist Prozessdaten- und Mailbox-Kommunikation möglich.

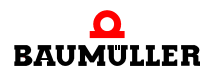

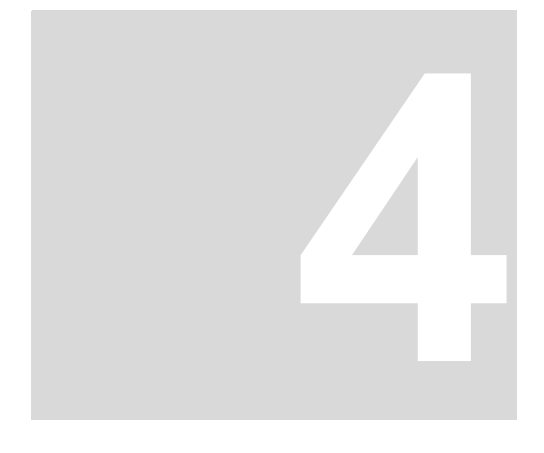

## **4E-BUSKLEMMEN**

## <span id="page-26-1"></span>**4.1 EtherCAT-Koppler EC000E**

<span id="page-26-0"></span>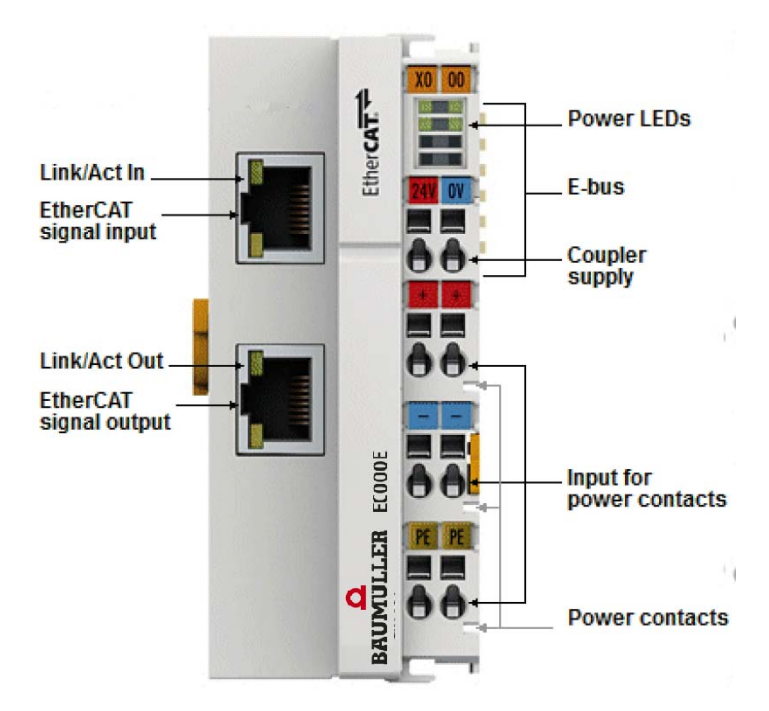

Abbildung 1: EC000E

Der Koppler EC000E verbindet das EtherCAT Device Protokoll mit den EtherCAT-Klemmen. Eine Station besteht aus einem Koppler, einer beliebigen Anzahl von EtherCAT-Klemmen und einer Busendklemme EK000E.

Der Koppler setzt mit einer minimalen Latenz die Telegramme im Durchlauf von der Ethernet-100BASE-TX auf die E-Bus-Signaldarstellung um. Mit der oberen Ethernet-Schnittstelle wird der Koppler an das Netzwerk angeschlossen, die untere RJ-45-Buchse dient zum optionalen Anschluss weiterer EtherCAT-Geräte am gleichen Strang.

Der Koppler versorgt die angefügten Klemmen mit dem benötigten E-Bus-Strom zur Kommunikation. Maximal kann der Koppler 5V/2A liefern. Wird mehr Strom benötigt, sind Einspeiseklemmen (z.B. ES000E) zu integrieren.

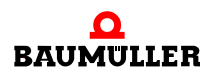

Im EtherCAT-Netzwerk wird der Koppler im Bereich der Ethernet-Signalübertragung (100BASE-TX) an beliebiger Stelle eingesetzt. Dabei verarbeitet der Koppler ausschließlich unadressierte MAC-Broadcast-Telegramme vom Typ EtherCAT Device Protokoll vom EtherCAT-Master. Da eine gerichtete Ansprache über MAC-Unicast oder IP-Adressierung nicht verwendet wird, kann kein Switch oder Router eingesetzt werden.

## <span id="page-27-0"></span>**4.2 EtherCAT-Koppler EC001E mit ID-Switch**

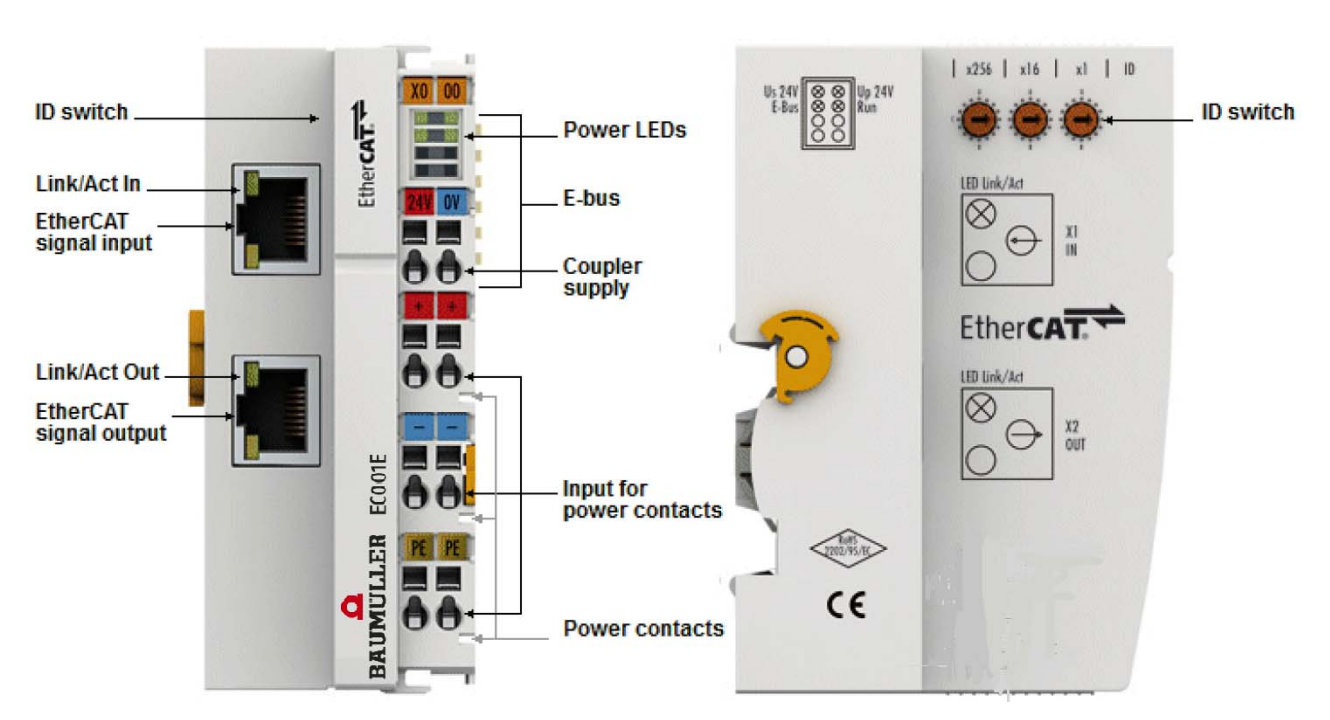

Abbildung 2: EC001E

Der Koppler EC001E verbindet das EtherCAT Device Protokoll mit den EtherCAT-Klemmen. Eine Station besteht aus einem Koppler, einer beliebigen Anzahl von EtherCAT-Klemmen und einer Busendklemme, z.B. der EK000E.

Der Koppler setzt mit einer minimalen Latenz die Telegramme im Durchlauf von der Ethernet-100BASE-TX auf die E-Bus-Signaldarstellung um. Mit der oberen Ethernet-Schnittstelle wird der Koppler an das Netzwerk angeschlossen, die untere RJ-45-Buchse dient zum optionalen Anschluss weiterer EtherCAT-Geräte am gleichen Strang.

Der Koppler versorgt die angefügten Klemmen mit dem benötigten E-Bus-Strom zur Kommunikation. Maximal kann der Koppler 5V/2A liefern. Wird mehr Strom benötigt, sind Einspeiseklemmen (z.B. ES000E) zu integrieren.

Im EtherCAT-Netzwerk wird der Koppler im Bereich der Ethernet-Signalübertragung (100BASE-TX) an beliebiger Stelle eingesetzt. Dabei verarbeitet der Koppler ausschließlich unadressierte MAC-Broadcast-Telegramme vom Typ EtherCAT Device Protokoll vom EtherCAT-Master. Da eine gerichtete Ansprache über MAC-Unicast oder IP-Adressierung nicht verwendet wird, kann kein Switch oder Router eingesetzt werden.

Der EC001E unterstützt das optionale Gruppen (frei positionierbar). Die Eigenschaften des EC001E sind in Bezug darauf:

- am Gerät über 3 Drehwahlschalter einstellbare ID im Bereich 0..4095 (hexadezimal)
- m die ID ist online über die Prozessdaten vom EtherCAT Master auslesbar

## <span id="page-28-0"></span>**4.3 EtherCAT-Koppler EC440E/EC840E/EC480E mit digitalen Ein- und Ausgängen**

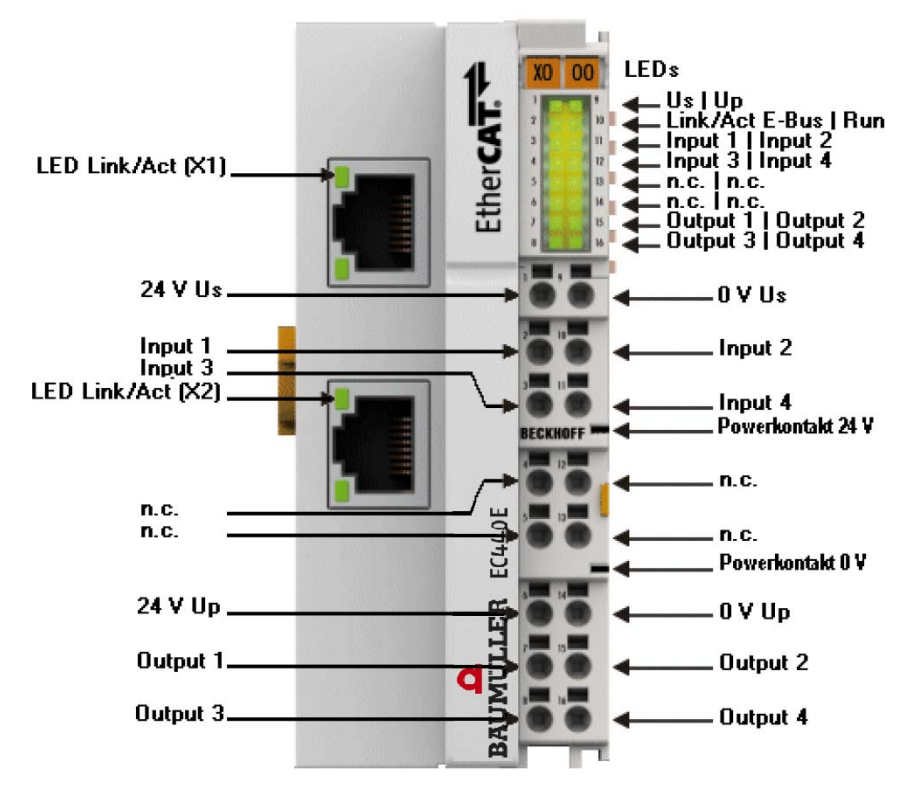

Abbildung 3: EC440E (die mit n.c. gekennzeichneten Anschlüsse/LEDs sind bei der EC840E mit vier weiteren Eingängen und bei der EC480E mit vier weiteren Ausgängen belegt)

Die EtherCAT-Koppler EC440E/EC840E/EC480E verbinden das EtherCAT Device Protokoll mit den EtherCAT-Klemmen und beinhalten je nach Typ eine bestimmte Anzahl digitaler Eingänge 24  $V_{DC}$  (IEC 61131-2 Typ 3) und digitaler Ausgänge 24  $V_{DC}$ ; 0,5 A. Der Koppler im modernen High-Density (HD)-Gehäuse kann mit werkzeugloser Direktstecktechnik verdrahtet werden.

Eine Station besteht aus einem Koppler, einer beliebigen Anzahl von EtherCAT-Klemmen und einer Busendklemme EK000E.

Der Koppler setzt mit einer minimalen Latenz die Telegramme im Durchlauf von der Ethernet-100BASE-TX auf die E-Bus-Signaldarstellung um. Mit der oberen Ethernet-Schnittstelle wird der Koppler an das Netzwerk angeschlossen, die untere RJ-45-Buchse dient zum optionalen Anschluss weiterer EtherCAT-Geräte am gleichen Strang.

Die angefügten Klemmen werden von dem Koppler mit dem benötigten E-Bus-Strom zur Kommunikation versorgt. Maximal kann der Koppler 5 V / 1000 mA liefern. Wird mehr Strom benötigt, sind Einspeiseklemmen (ES000E) zu integrieren (siehe Technische Daten (Kap. D.13) in Betriebsanleitung E-Bus Klemmen).

Im EtherCAT-Netzwerk wird der Koppler im Bereich der Ethernet-Signalübertragung (100BASE-TX) an beliebiger Stelle eingesetzt. Dabei verarbeitet der Koppler ausschließ-

![](_page_28_Picture_11.jpeg)

lich unadressierte MAC-Broadcast-Telegramme vom Typ EtherCAT Device Protokoll vom EtherCAT-Master. Da eine gerichtete Ansprache über MAC-Unicast oder IP-Adressierung nicht verwendet wird, kann kein Switch oder Router eingesetzt werden.

## <span id="page-29-0"></span>**4.4 Port-Zuordnung EtherCAT-Koppler**

Laut EtherCAT-Spezifikation kann ein ESC (EtherCAT Slave Controller, Hardwareverarbeitungseinheit des EtherCAT-Protokolls) über 1 bis 4 Ports verfügen, die er von sich aus kontrolliert. Öffnet er einen Port, ist dort abgehender und ankommender Ethernet-Verkehr möglich.

Als Beispiel ist die Datenflussrichtung in einem voll beschalteten EC001E in B[Abbildung](#page-29-1) 4– [auf Seite 30](#page-29-1) gezeigt:

![](_page_29_Picture_5.jpeg)

Abbildung 4: Beispiel EtherCAT-Koppler EC001E mit 3 Ports

<span id="page-29-1"></span>Die Portzuordnung beim EC000E, EC440E, EC840E und EC480E gilt entsprechend.

![](_page_30_Figure_1.jpeg)

Abbildung 5: Interne und externe Port-Zuordnung Buskoppler EC000E

#### **Ablauf der Frameverarbeitung**

- Der ankommende EtherCAT-Frame am EtherCAT-Signaleingang wird von Port 0 (A) weitergereicht zur ErherCAT-Processing-Unit.
- Ankunft des EtherCAT-Frames an Port 1 (B) und Verlassen des Datenframes über Port 1 (B) zum nachfolgenden Slave im EtherCAT-Klemmenverbund (falls dort ein Slave angeschlossen ist und "Link" meldet).
- Nach Ankunft des Datenframes an Port 1 (B) aus dem Klemmenverbund wird dieser zum Port 2 (C) weitergereicht und verlässt am nachfolgenden EtherCAT-Ausgang den Koppler (falls dort ein Slave angeschlossen ist und "Link" meldet).
- Ankunft des Datenframes an Port 2 (C). Dieser wird nun zum Port 0 (A) weitergereicht und verlässt den EC000E über den EtherCAT-Eingang.

![](_page_30_Picture_8.jpeg)

![](_page_31_Figure_1.jpeg)

## **HINWEIS!**

## **Verarbeitung der Daten**

Die Daten in den EtherCAT-Datagrammen werden nur zwischen Port 0 (A) und 3 (D) in der EtherCAT-Processing-Unit verarbeitet. Der nicht ausgeführte (interne) Port 3 (D) gilt als geschlossen und reicht das Datagramm an Port 1 (B) weiter.

# <span id="page-32-0"></span>**5MONTAGE UND INSTALLATION**

## <span id="page-32-1"></span>**5.1 Hinweise zum ESD-Schutz**

![](_page_32_Picture_73.jpeg)

![](_page_32_Picture_3.jpeg)

Abbildung 6: Federkontakte der I/O-Komponenten

![](_page_32_Picture_5.jpeg)

## <span id="page-33-0"></span>**5.2 Tragschienenmontage**

![](_page_33_Picture_2.jpeg)

#### **WARNUNG!**

**Verletzungsgefahr durch Stromschlag und Beschädigung des Gerätes möglich!**

Setzen Sie das Bus-System in einen sicheren, spannungslosen Zustand, bevor Sie mit der Montage oder Verdrahtung der Busklemmen beginnen!

#### **Montage**

![](_page_33_Picture_7.jpeg)

Abbildung 7: Montage auf Tragschiene

Die Buskoppler und Busklemmen werden durch leichten Druck auf handelsübliche 35 mm Tragschienen (Hutschienen nach EN 60715) aufgerastet:

- **1** Stecken Sie zuerst den Feldbuskoppler auf die Tragschiene.
- **2** Auf der rechten Seite des Feldbuskoppler werden nun die Busklemmen angereiht. Stecken Sie dazu die Komponenten mit Nut und Feder zusammen und schieben Sie die Klemmen durch leichten Druck gegen die Tragschiene, bis die Verriegelung hörbar auf der Tragschiene einrastet.

Wenn Sie die Klemmen erst auf die Tragschiene schnappen und dann nebeneinander schieben ohne dass Nut und Feder ineinander greifen, wird keine funktionsfähige Verbindung hergestellt! Bei richtiger Montage darf kein nennenswerter Spalt zwischen den Gehäusen zu sehen sein.

![](_page_34_Figure_1.jpeg)

#### **Tragschienenbefestigung**

Der Verriegelungsmechanismus der Klemmen und Koppler reicht in das Profil der Tragschiene hinein. Achten Sie bei der Montage der Komponenten darauf, dass der Verriegelungsmechanismus nicht in Konflikt mit den Befestigungsschrauben der Tragschiene gerät.

Verwenden Sie zur Befestigung von Tragschienen mit einer Höhe von 7,5 mm unter den Klemmen und Kopplern flache Montageverbindungen wie Senkkopfschrauben oder Blindnieten.

#### **Demontage**

![](_page_34_Figure_7.jpeg)

Abbildung 8: Demonatage durch Herausziehen der orangenen Lasche

Jede Klemme wird durch eine Verriegelung auf der Tragschiene gesichert, die zur Demontage gelöst werden muss:

- **1** Ziehen Sie vorsichtig die orangefarbige Lasche ca. 1 cm aus der zu demontierenden Klemme heraus, bis die Lasche locker hervorsteht. Jetzt ist für diese Klemme die Verriegelung mit der Tragschiene gelöst und die Klemme kann ohne großen Kraftaufwand von der Tragschiene gezogen werden.
- **2** Greifen Sie dazu mit Daumen und Zeigefinger die entriegelte Klemme gleichzeitig oben und unten an den geriffelten Gehäuseflächen und ziehen Sie die Klemme von der Tragschiene weg.

#### **Verbindungen innerhalb eines Busklemmenblocks**

Die elektrischen Verbindungen zwischen Buskoppler und Busklemmen werden durch das Zusammenstecken der Komponenten automatisch realisiert:

![](_page_34_Picture_14.jpeg)

- Die sechs Federkontakte des E-Bus übernehmen die Übertragung der Daten und die Versorgung der Busklemmenelektronik.
- Die Powerkontakte übertragen die Versorgung für die Feldelektronik und stellen so innerhalb des Busklemmenblocks eine Versorgungsschiene dar. Die Versorgung der Powerkontakte erfolgt über Klemmen auf dem Buskoppler (bis 24 V) oder für höhere Spannungen über Einspeiseklemmen.

![](_page_35_Picture_130.jpeg)

## **PE-Powerkontakt**

Der Powerkontakt mit der Bezeichnung PE kann als Schutzerde eingesetzt werden. Der Kontakt ist aus Sicherheitsgründen beim Zusammenstecken voreilend und kann Kurzschlussströme bis 125 A ableiten.

## **VORSICHT! Gefahr durch Beschädigung der Klemme** Beachten Sie, dass aus EMV-Gründen die PE-Kontakte kapazitiv mit der Tragschiene verbunden sind. Das kann bei der Isolationsprüfung zu falschen Ergebnissen und auch zur Beschädigung der Klemme führen (z. B. Durchschlag zur PE-Leitung bei der Isolationsprüfung eines Verbraucher mit 230 V Nennspannung). Deshalb: • Klemmen Sie zur Isolationsprüfung die PE-Zuleitung am Buskoppler bzw. der Einspeiseklemme ab! Um weitere Einspeisestellen für die Prüfung zu entkoppeln, können Sie diese Einspeiseklemmen entriegeln und mindestens 10 mm aus dem Verbund der übrigen Klemmen herausziehen.

![](_page_35_Picture_7.jpeg)

## **ACHTUNG!**

**Akute Verletzungsgefahr durch Stromschlag**

Der PE-Powerkontakt darf nicht für andere Potentiale verwendet werden!
#### **5.3 Einbaulagen**

#### **ACHTUNG!**

#### **Einschränkung von Einbaulage und Betriebstemperaturbereich**

Entnehmen Sie den technischen Daten zu einer Klemme, ob sie Einschränkungen bei Einbaulage und/oder Betriebstemperaturbereich unterliegt. Sorgen Sie bei der Montage von Klemmen mit erhöhter thermischer Verlustleistung dafür, dass im Betrieb oberhalb und unterhalb der Klemmen ausreichend Abstand zu anderen Komponenten eingehalten wird, so dass die Klemmen ausreichend belüftet werden!

#### **Optimale Einbaulage (Standard)**

Für die optimale Einbaulage wird die Tragschiene waagerecht montiert und die Anschlussflächen der Klemmen weisen nach vorne (siehe ⊳Abbildung 9< [auf Seite 37\)](#page-36-0). Die Klemmen werden dabei von unten nach oben durchlüftet, was eine optimale Kühlung der Elektronik durch Konvektionslüftung ermöglicht. Bezugsrichtung "unten" ist hier die Erdbeschleunigung.

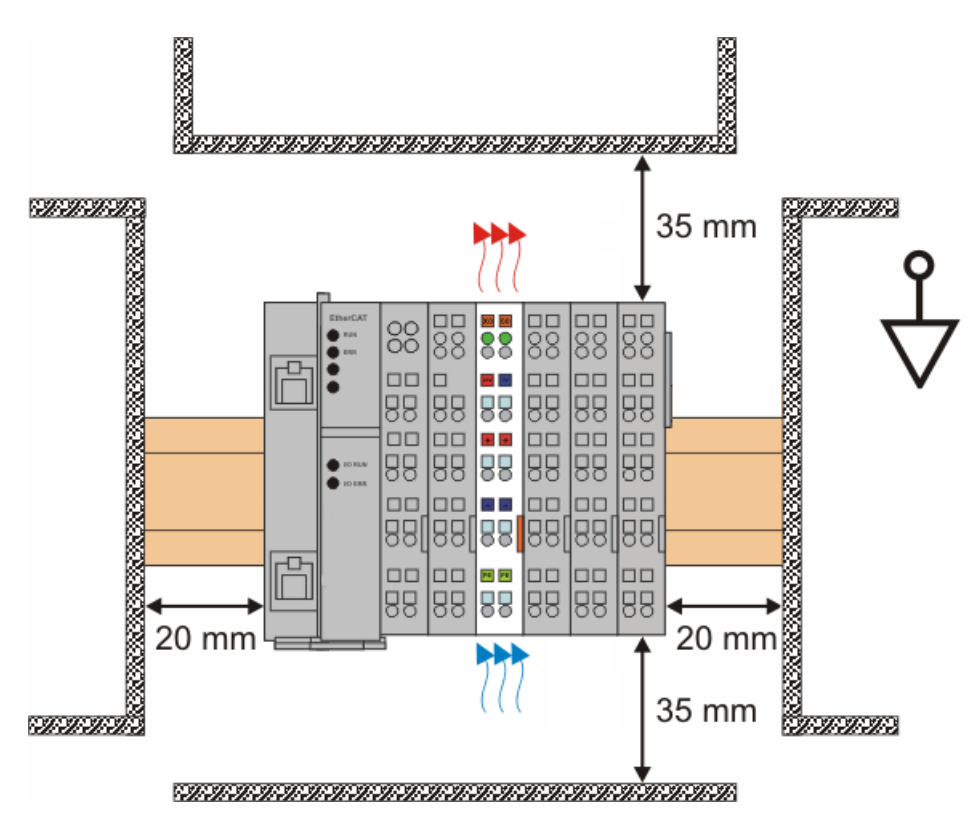

<span id="page-36-0"></span>Abbildung 9: Empfohlene Abstände bei Standard Einbaulage

Die Einhaltung der Abstände nach obiger Abbildung wird empfohlen.

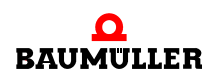

#### **Weitere Einbaulagen**

Alle anderen Einbaulagen zeichnen sich durch davon abweichende räumliche Lage der Tragschiene aus.

Auch in diesen Einbaulagen empfiehlt sich die Anwendung der oben angegebenen Mindestabstände zur Umgebung.

#### <span id="page-37-0"></span>**5.4 Verdrahtung**

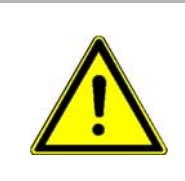

**38**

#### **WARNUNG!**

**Verletzungsgefahr durch Stromschlag und Beschädigung des Gerätes möglich!**

Setzen Sie das Busklemmen-System in einen sicheren, spannungslosen Zustand, bevor Sie mit der Montage, Demontage oder Verdrahtung der Busklemmen beginnen!

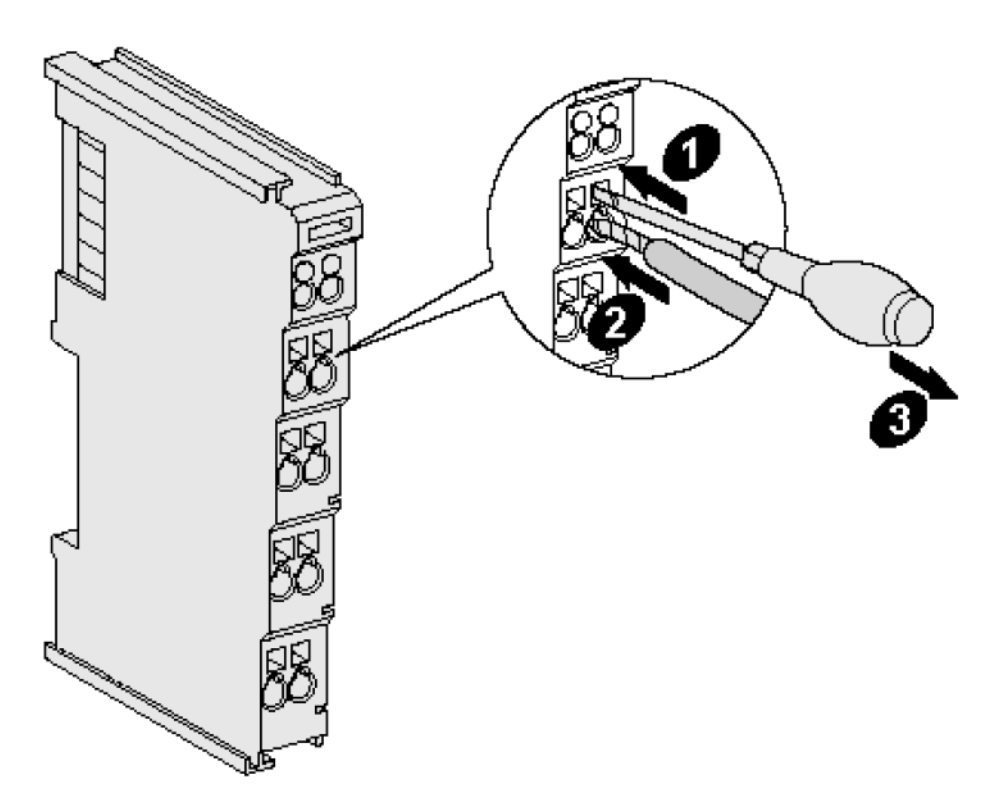

Abbildung 10: Anschluss einer Leitung an eine Klemmstelle

Bis zu acht Klemmstellen ermöglichen den Anschluss von massiven oder feindrähtigen Leitungen an die Busklemmen. Die Klemmen sind in Federkrafttechnik ausgeführt. Schließen Sie die Leitungen folgendermaßen an:

**1** Öffnen Sie eine Klemmstelle, indem Sie einen Schraubendreher gerade bis zum Anschlag in die viereckige Öffnung über der Klemmstelle drücken. Den Schraubendreher dabei nicht drehen oder hin und her bewegen (nicht hebeln).

- **2** Der Draht kann nun ohne Widerstand in die runde Klemmenöffnung eingeführt werden.
- **3** Durch Rücknahme des Druckes schließt sich die Klemme automatisch und hält den Draht sicher und dauerhaft fest.

Den zulässigen Leiterquerschnitt entnehmen Sie der nachfolgenden Tabelle.

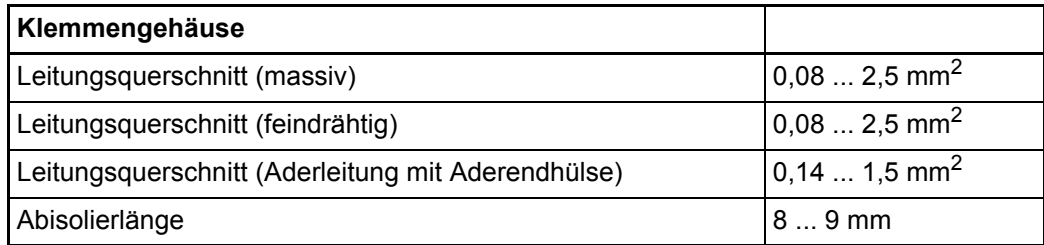

**High-Density-Klemmen (HD-Klemmen) mit 16 Klemmstellen**

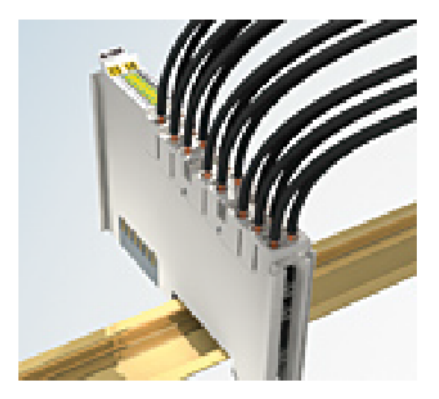

Abbildung 11: High-Density-Klemmen

Die Busklemmen dieser Baureihe mit 16 Anschlusspunkten zeichnen sich durch eine besonders kompakte Bauform aus, da die Packungsdichte auf 12 mm doppelt so hoch ist wie die der Standard-Busklemmen. Massive und mit einer Aderendhülse versehene Leiter können ohne Werkzeug direkt in die Federklemmstelle gesteckt werden.

Bei den HD-Klemmen erfolgt der Leiteranschluss bei massiven Leitern werkzeuglos, in Direktstecktechnik, das heißt der Leiter wird nach dem Abisolieren einfach in die Klemmstelle gesteckt. Das Lösen der Leitungen erfolgt, wie bei den Standardklemmen, über die Kontakt-Entriegelung mit Hilfe eines Schraubendrehers. Den zulässigen Leiterquerschnitt entnehmen Sie der nachfolgenden Tabelle.

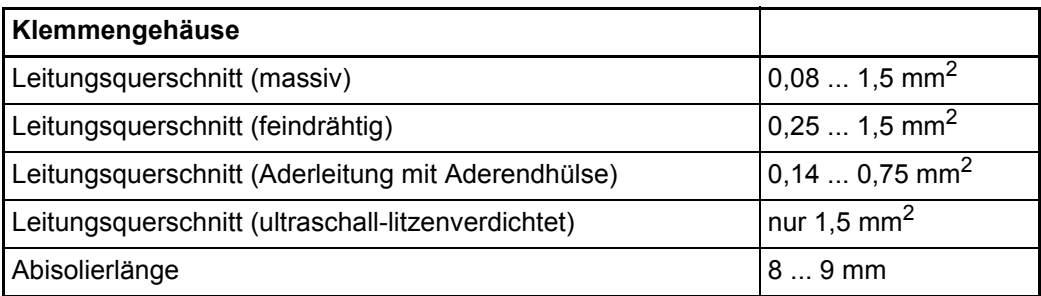

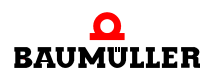

#### **5.5 Speisung, Potentialgruppen**

#### <span id="page-39-0"></span>**Spannungsversorgung Buskoppler**

Die Buskoppler benötigen zum Betrieb eine 24 V Gleichspannung. Der Anschluss findet über die oberen Federkraftklemmen mit der Bezeichnung 24 V und 0 V statt. Die Versorgungsspannung wird sowohl von der Elektronik des Buskopplers als auch von der direkten Spannungserzeugung für den E-Bus genutzt. Die Spannungserzeugung für den E-Bus findet in einem DC/DC-Wandler ohne galvanische Trennung statt.

Die ECxxxE versorgen den E-Bus mit maximal 2.000 mA E-Bus-Strom (siehe  $\triangleright$ [8.2](#page-59-0) [Technische Daten](#page-59-0)< ab Seite 60). Wird durch die angefügten Klemmen mehr Strom benötigt, sind Einspeiseklemmen zu setzen.

#### <span id="page-39-2"></span>**Einspeisung Powerkontakte**

Die unteren sechs Anschlüsse mit Federkraftklemmen können zur Einspeisung der Peripherieversorgung benutzt werden. Die Federkraftklemmen sind paarweise mit einem Powerkontakt verbunden. Die Einspeisung zu den Powerkontakten besitzt keine Verbindung zur Spannungsversorgung der Buskoppler. Die Auslegung der Einspeisung lässt Spannungen bis zu 24 V zu. Die paarweise Anordnung und die elektrische Verbindung zwischen den Speiseklemmkontakten ermöglicht das Durchschleifen der Anschlussdrähte zu unterschiedlichen Klemmpunkten. Die Strombelastung über den Powerkontakten darf 10 A nicht dauerhaft überschreiten, die Zuleitung ist deshalb mit 10 A (träge) abzusichern.

#### **Powerkontakte**

An der rechten Seitenfläche des Buskopplers befinden sich drei Federkontakte der Powerkontaktverbindungen. Die Federkontakte sind in Schlitzen verborgen um den Berührungsschutz sicherzustellen. Durch das Anreihen einer Busklemme werden die Messerkontakte auf der linken Seite der Busklemme mit den Federkontakten verbunden. Die Nut/Federführung an der Ober- und Unterseite der Buskoppler und Busklemmen garantiert sichere Führung der Powerkontakte.

Die Strombelastung der Powerkontakte darf 10 A nicht dauerhaft überschreiten.

#### <span id="page-39-1"></span>**Potentialtrennung**

Die Buskoppler arbeiten mit drei unabhängigen Potenzialgruppen. Die Versorgungsspannung speist galvanisch getrennt die E-Bus-Elektronik im Buskoppler und den E-Bus selbst. Aus der Versorgungsspannung wird weiter die Betriebsspannung für den Betrieb des Feldbusses erzeugt.

Anmerkung: Alle Busklemmen haben eine galvanische Trennung zum E-Bus. Der E-Bus ist dadurch vollständig galvanisch gekapselt.

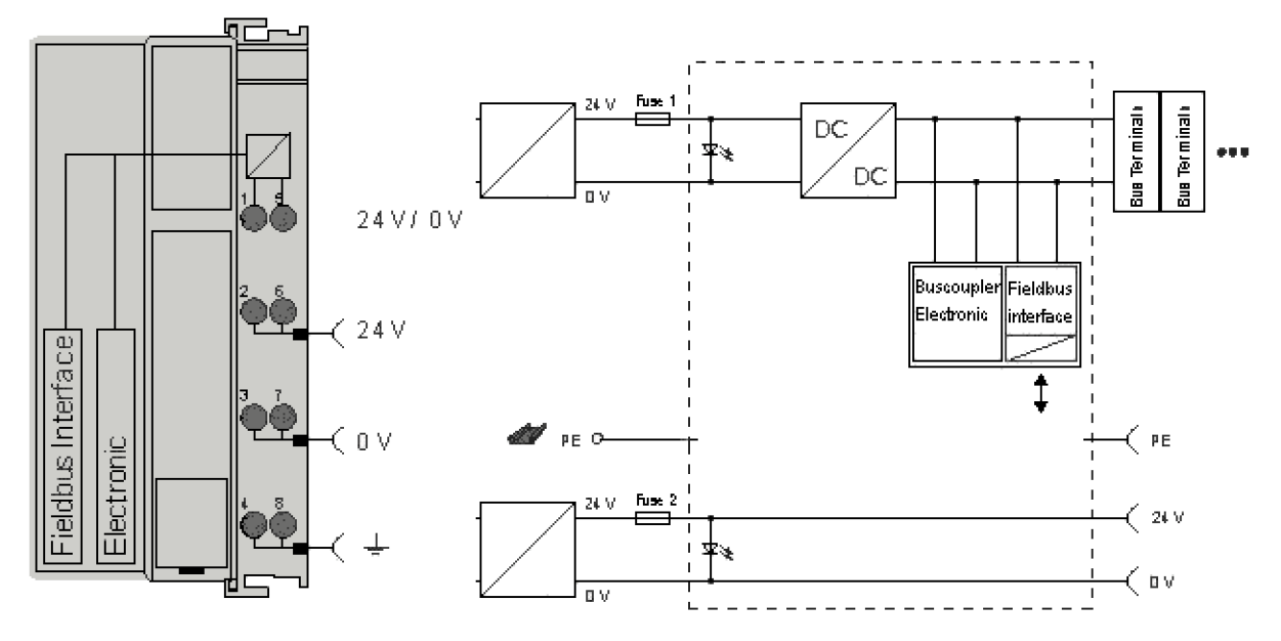

Abbildung 12: Potenzialschaltbild ECxxxE

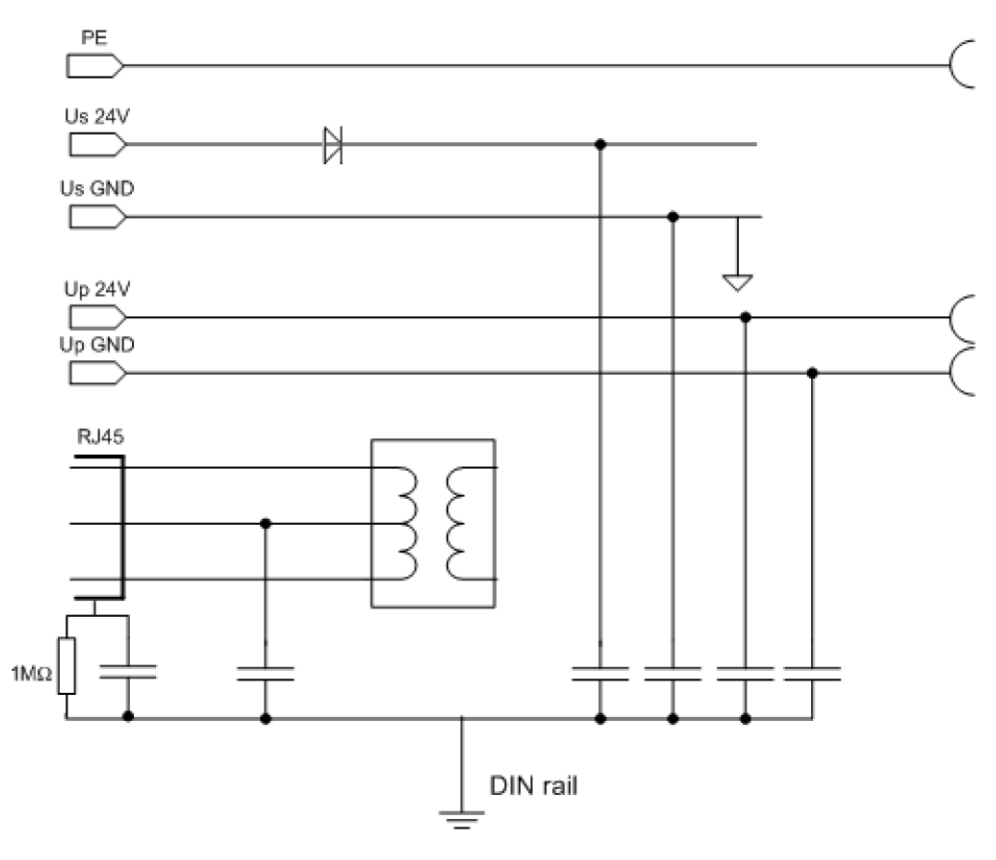

Abbildung 13: Erdungskonzept ECxxxE

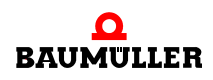

#### **Absicherung**

Versorgung des Kopplers, Sicherung 1:

n in Abhängigkeit von der benötigten Stromaufnahme und damit der konfigurierten Klemmen, typ. max. 1 A

Powerkontakte, Sicherung 2:

- o max. 10 A (träge) zulässig
- n Die Elektronik des Kopplers und die Powerkontakte können zusammen aus der gleichen Quelle versorgt werden, die Sicherung ist dann entsprechend auf max. 10 A zu dimensionieren.

#### **5.6 Montage von passiven Klemmen**

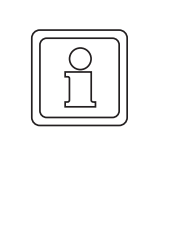

**42** von 70

#### **HINWEIS!**

#### **Montage von Passiven Klemmen**

EtherCAT-Klemmen, die nicht aktiv am Datenaustausch innerhalb des Busklemmenblocks teilnehmen, werden als passive Klemmen bezeichnet. Zu erkennen sind diese Klemmen an der nicht vorhandenen Stromaufnahme aus dem E-Bus. Um einen optimalen Datenaustausch zu gewährleisten, dürfen nicht mehr als 2 passive Klemmen direkt aneinander gereiht werden!

#### **Beispiele für Montage von passiven Klemmen (hell eingefärbt)**

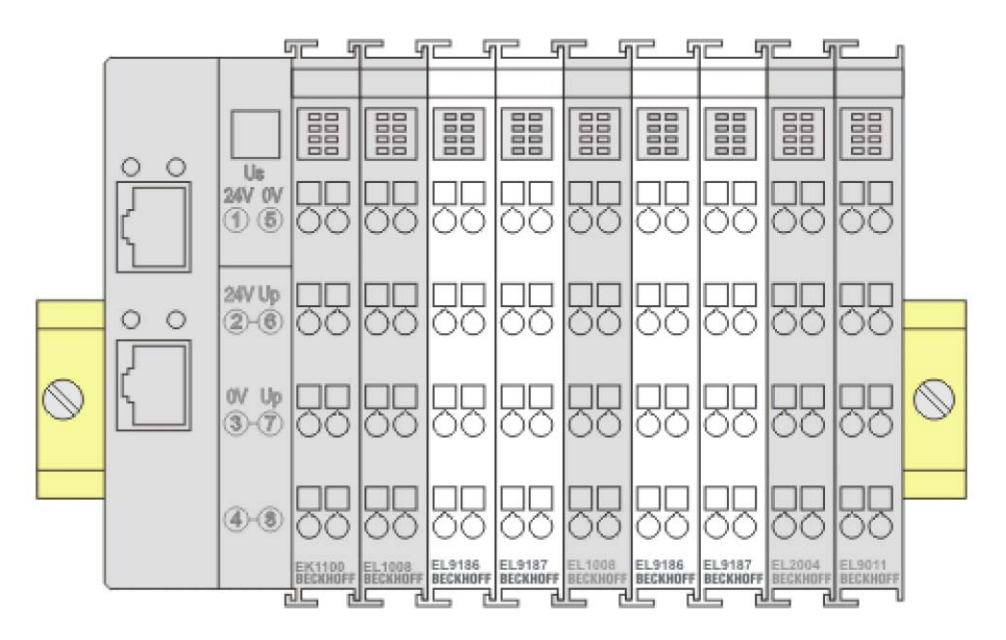

Abbildung 14: Korrekte Konfiguration

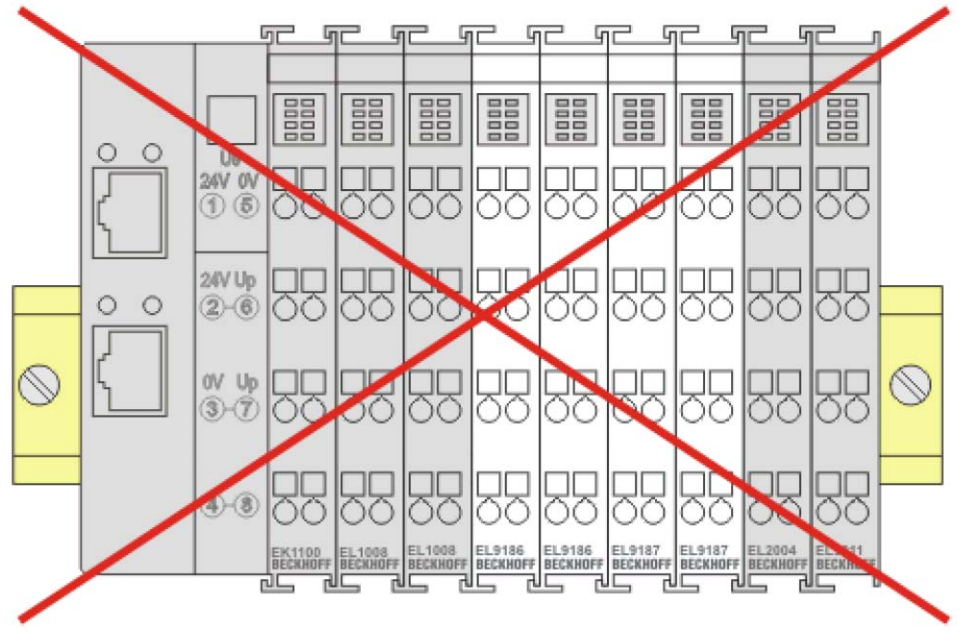

Abbildung 15: Falsche Konfiguration

#### **5.7 UL-Hinweise**

#### **Application**

The modules are intended for use with Beckhoff's UL Listed EtherCAT System only.

#### **Examination**

For cULus examination, the Beckhoff I/O System has only been investigated for risk of fire and electrical shock (in accordance with UL508 and CSA C22.2 No. 142).

#### **For devices with Ethernet connectors**

Not for connection to telecommunication circuits

Im Beckhoff EtherCAT Produktbereich sind je nach Komponente zwei UL-Zertifikate anzutreffen:

1. UL-Zertifikation nach UL508. Solcherart zertifizierte Geräte sind gekennzeichnet durch das Zeichen:

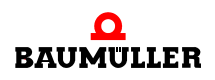

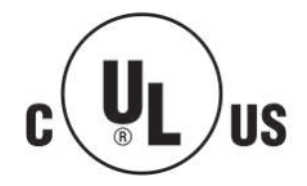

2. UL-Zertifikation nach UL508 mit eingeschränkter Leistungsaufnahme. Die Stromaufnahme durch das Gerät wird begrenzt auf eine max. mögliche Stromaufnahme von 4 A. Solcherart zertifizierte Geräte sind gekennzeichnet durch das Zeichen:

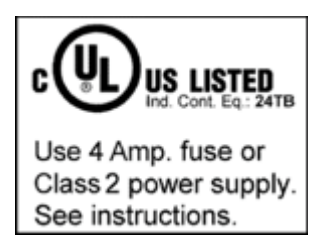

Annähernd alle aktuellen EtherCAT Produkte sind uneingeschränkt UL zertifiziert.

#### Anwendung

Werden eingeschränkt zertifizierte Klemmen verwendet, ist die Stromaufnahme bei 24 V<sub>DC</sub> entsprechend zu beschränken durch Versorgung

• von einer isolierten, mit einer Sicherung (entsprechend UL248) von maximal 4 A geschützten Quelle,

oder

• von einer Spannungsquelle die NEC class 2 entspricht.

Eine Spannungsquelle entsprechend NEC class 2 darf nicht seriell oder parallel mit einer anderen NEC class 2 entsprechenden Spannungsquelle verbunden werden!

#### **5.8 Anforderungen an das Anschlusskabel**

<span id="page-43-2"></span><span id="page-43-1"></span><span id="page-43-0"></span>Folgende Kabel sind von Baumüller zur Verwendung freigegeben:

● Ethernet-Kabel K-ETH-33-0-xx

Leitungstyp: K-ETH-33-0-xx (RJ45-Stecker, RJ45-Stecker)

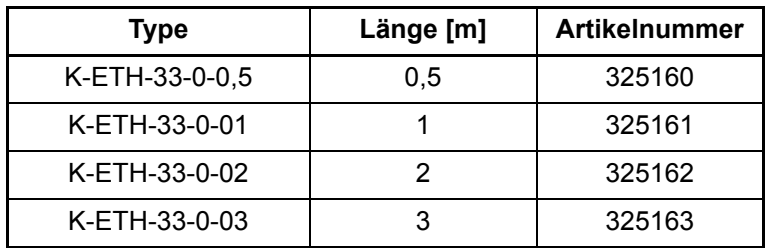

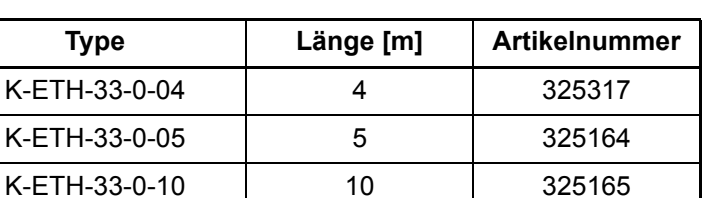

Weitere Typen auf Anfrage.

#### **5.9 Anschlussbelegung**

#### **5.9.1 EC000E und EC001E- Anschlussbelegung**

<span id="page-44-0"></span>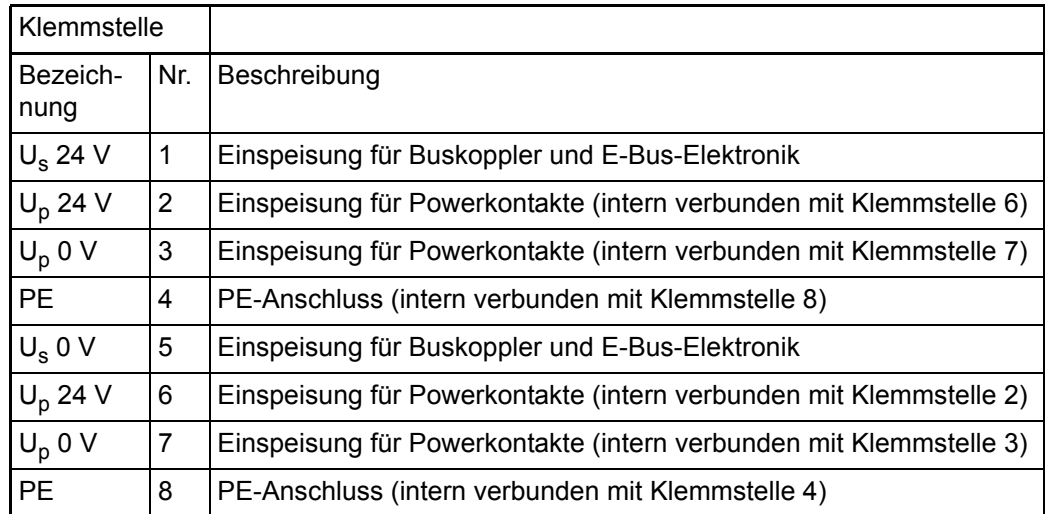

#### **5.9.2 EC440E - Anschlussbelegung**

<span id="page-44-1"></span>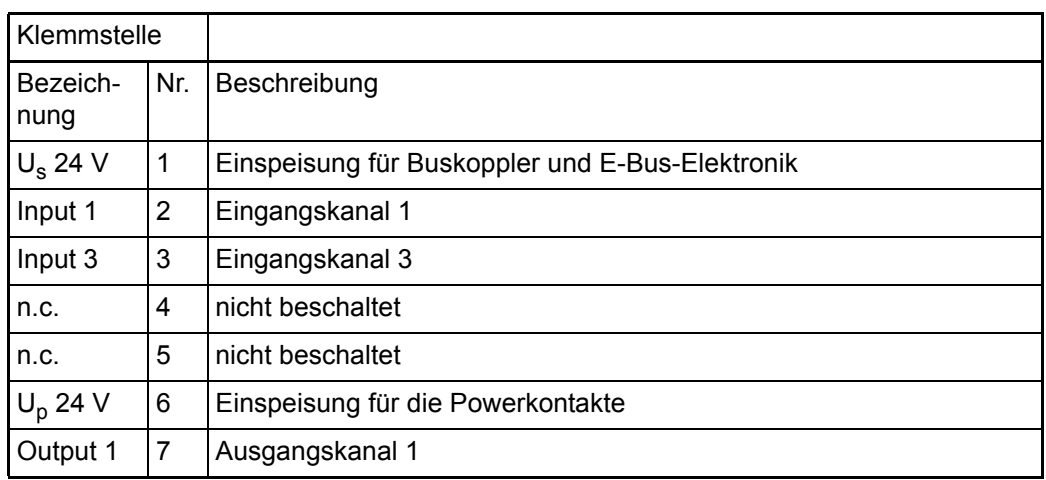

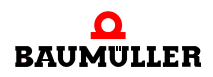

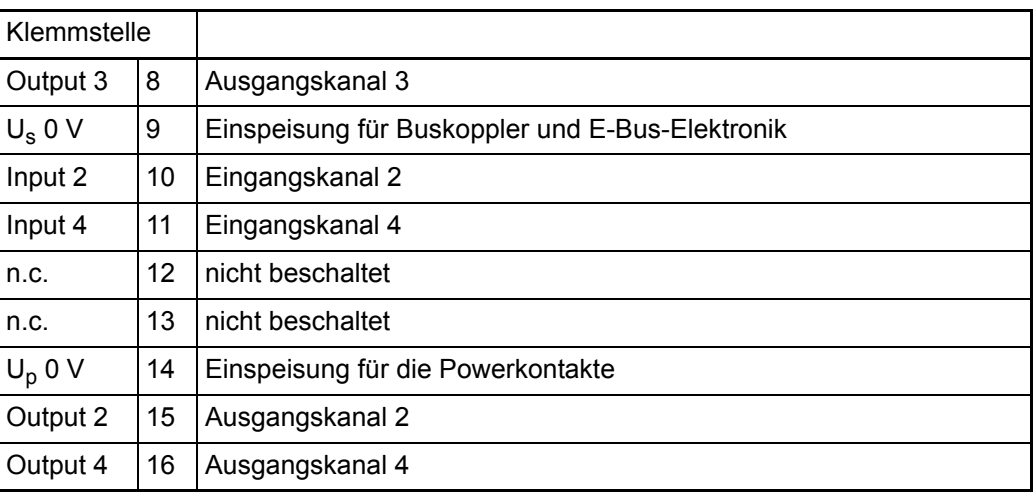

#### **5.9.3 EC840E - Anschlussbelegung**

<span id="page-45-0"></span>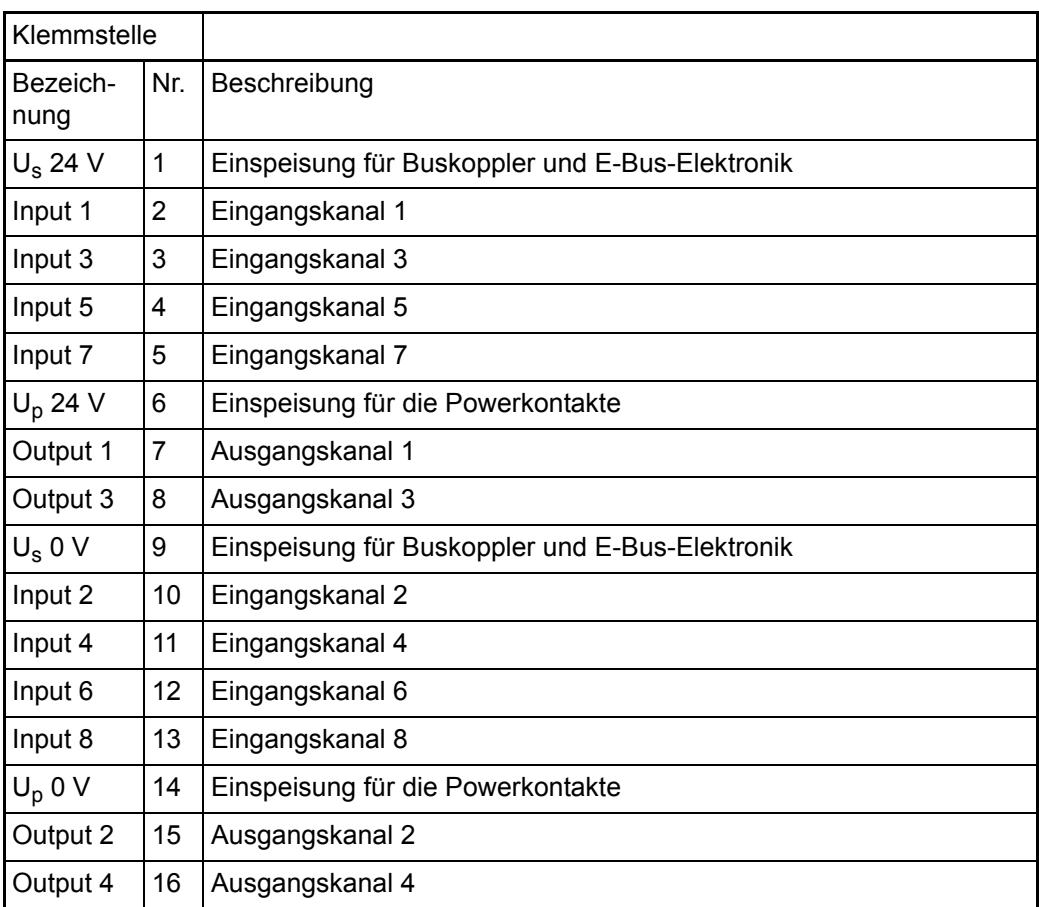

**46**

#### **5.9.4 EC480E - Anschlussbelegung**

<span id="page-46-0"></span>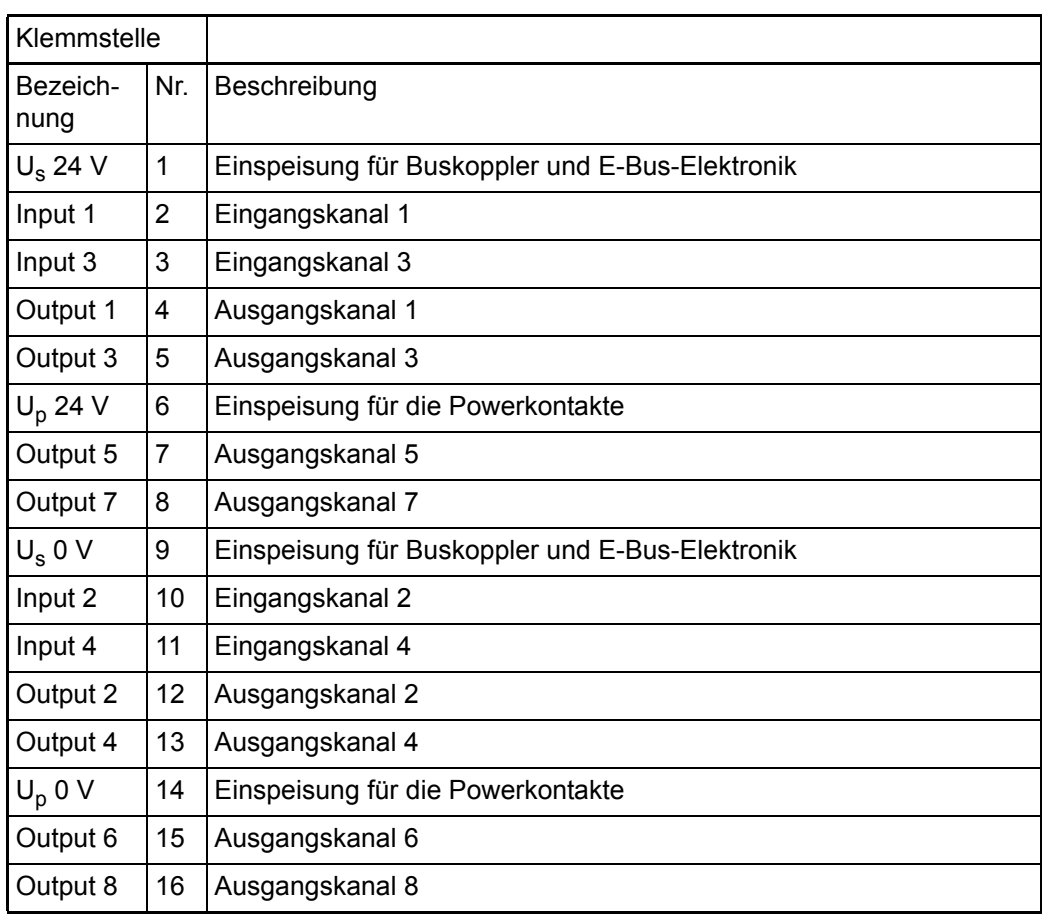

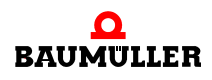

#### **Anschlussbelegung 5.9**

## **6PROZESSDATEN**

#### **6.1 PDO-Zuordnung EC440E**

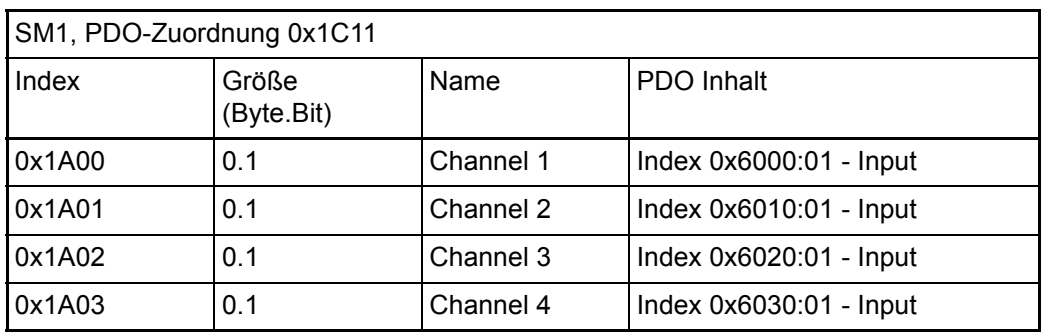

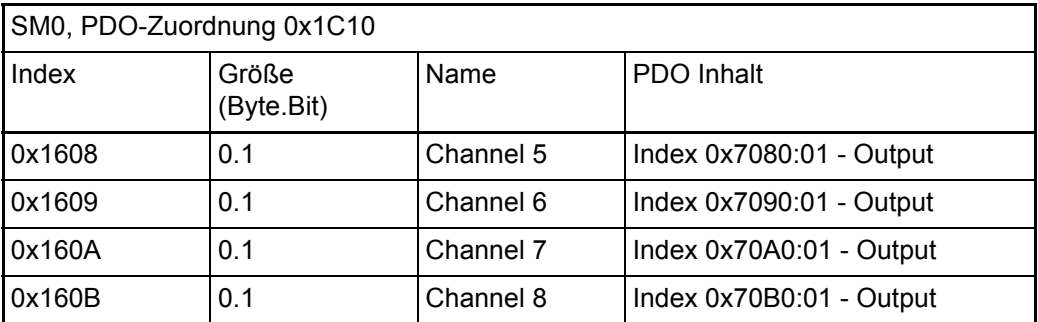

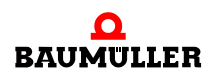

#### **6.2 PDO-Zuordnung EC840E**

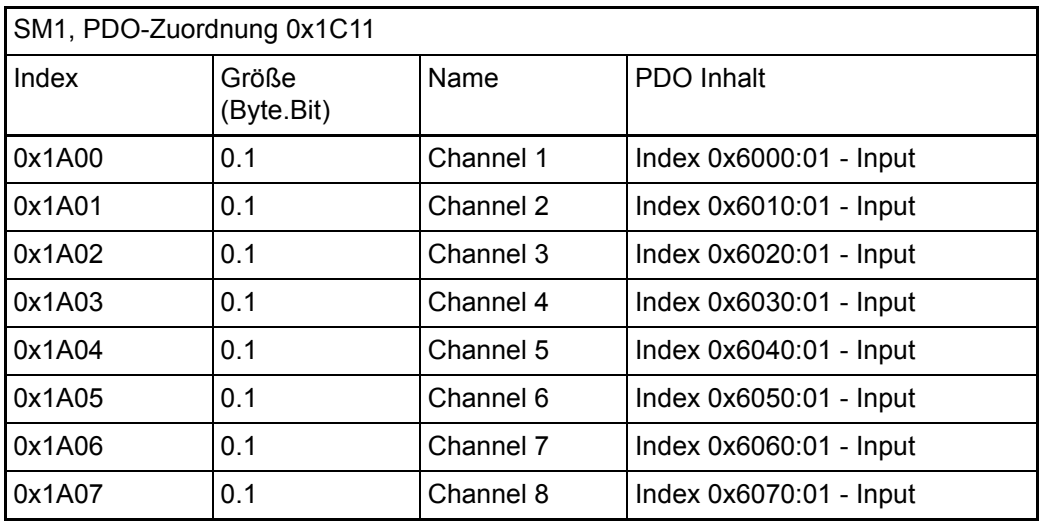

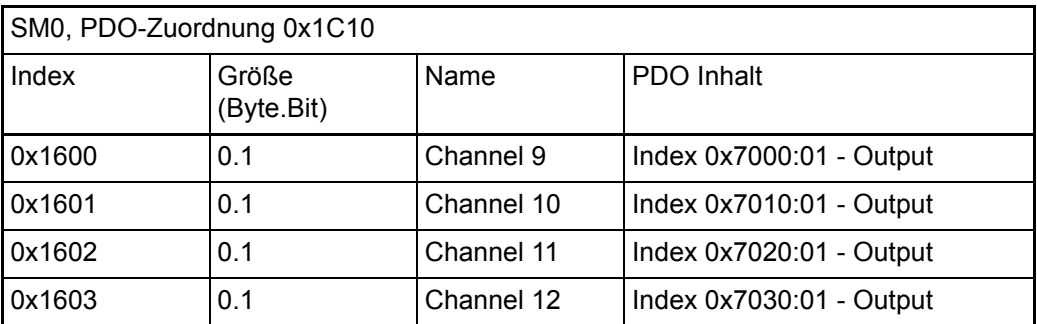

#### **6.3 PDO-Zuordnung EC480E**

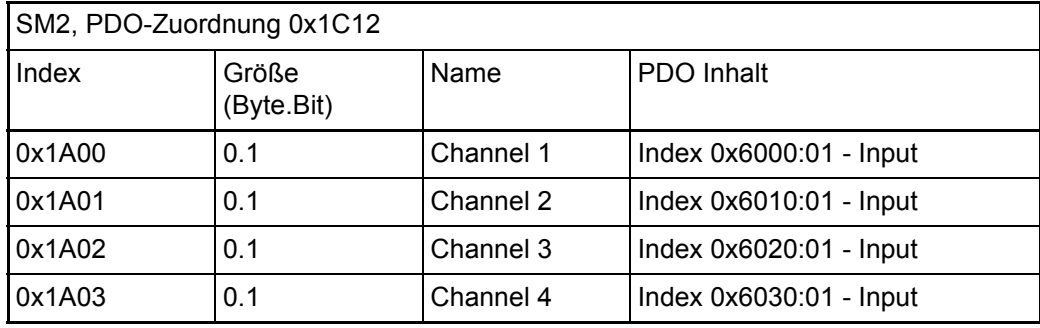

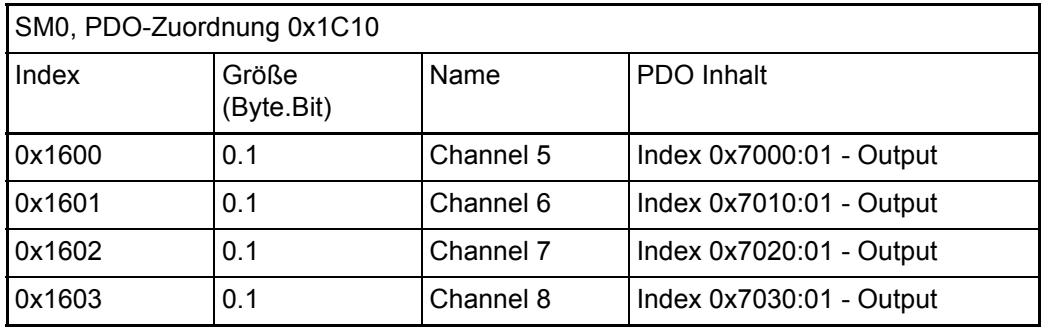

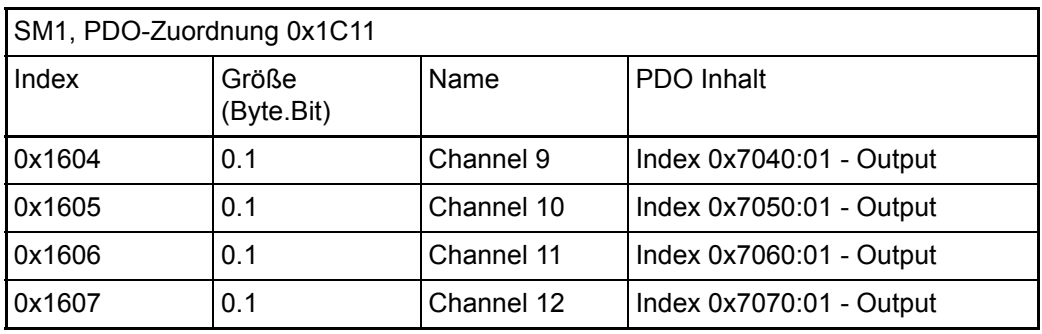

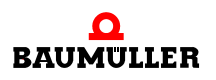

## **7DIAGNOSE UND FEHLERBE-HANDLUNG**

#### **7.1 Diagnose-LEDs EC000E und EC001E**

<span id="page-52-0"></span>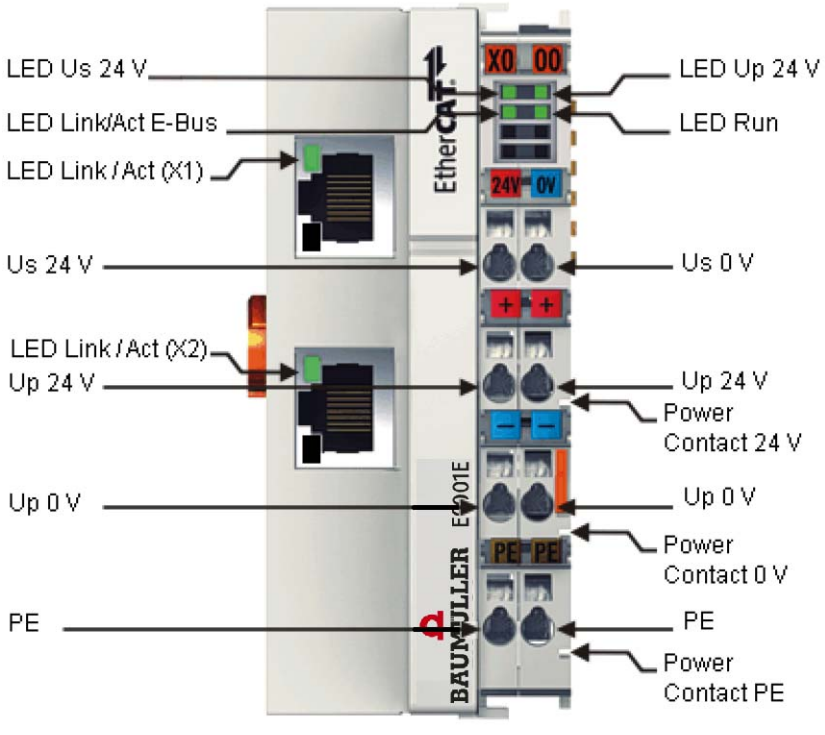

Abbildung 16: Diagnose-LEDs EC000E und EC001E

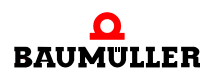

#### <span id="page-53-4"></span><span id="page-53-1"></span>**7.1.1 LEDs zur Diagnose der Spannungsversorgung**

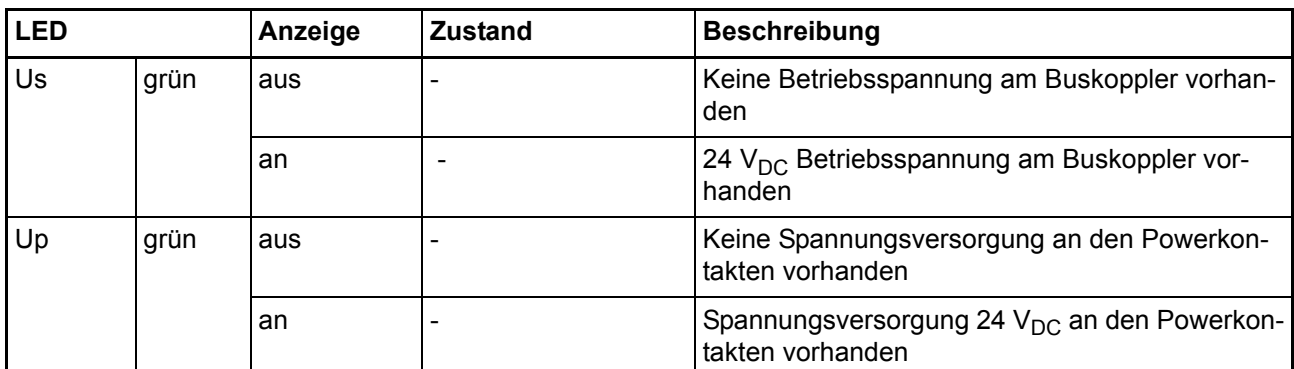

#### <span id="page-53-2"></span><span id="page-53-0"></span>**7.1.2 LEDs zur Diagnose der EtherCAT State Machine/PLC**

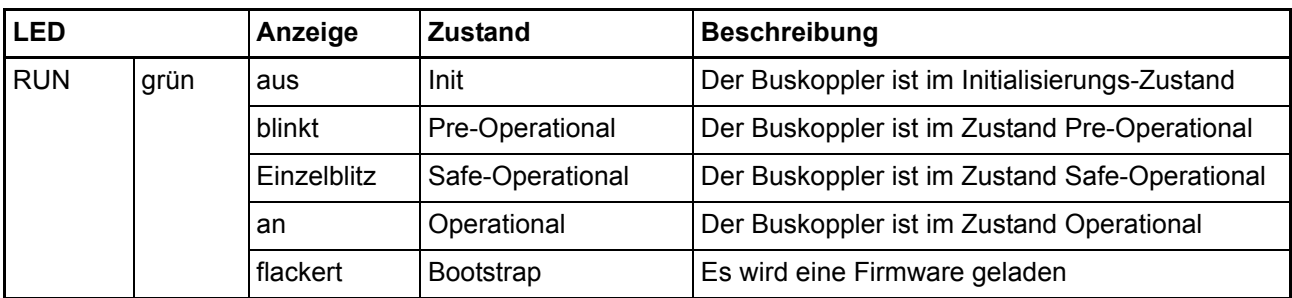

#### <span id="page-53-3"></span>**7.1.3 LEDs zur Feldbus-Diagnose**

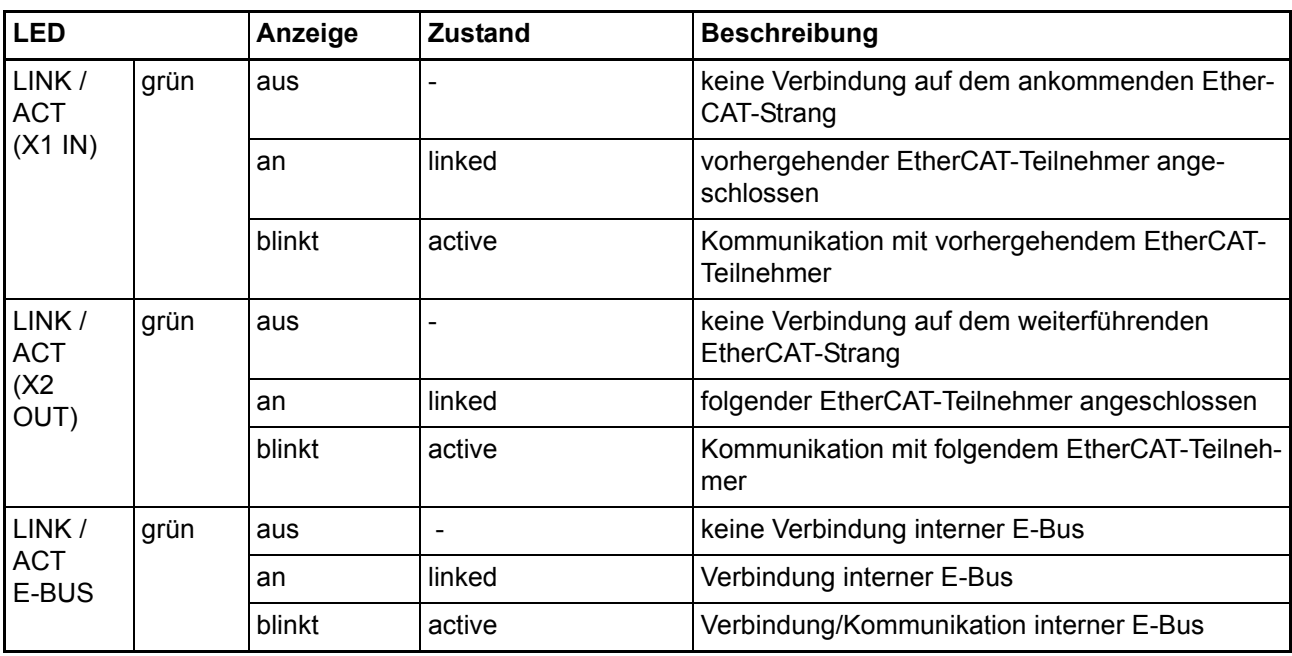

#### **7.2 Diagnose-LEDs EC440E, EC840E und EC480E**

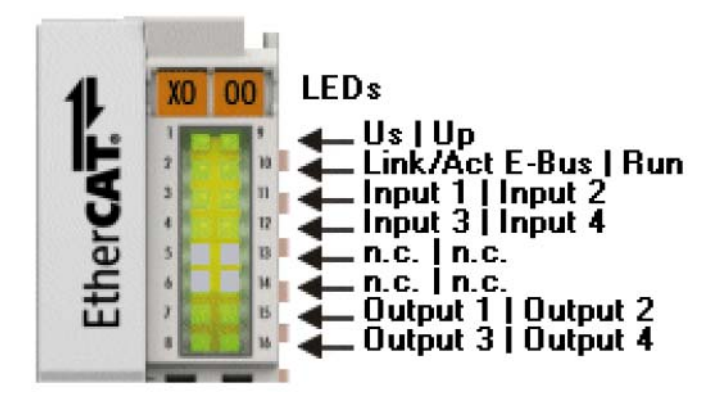

Abbildung 17: Diagnose-LEDs EC440E

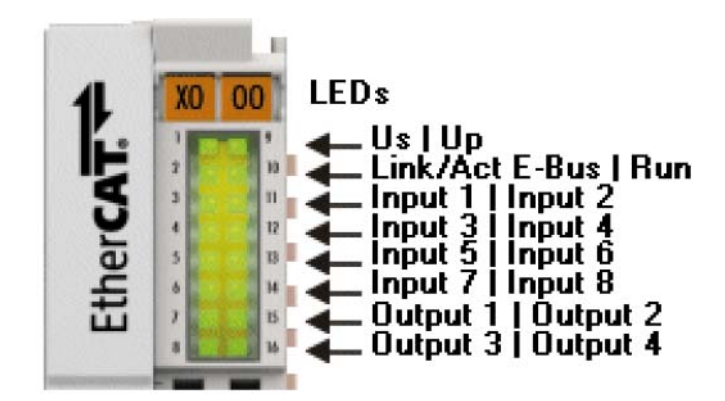

Abbildung 18: Diagnose-LEDs EC840E

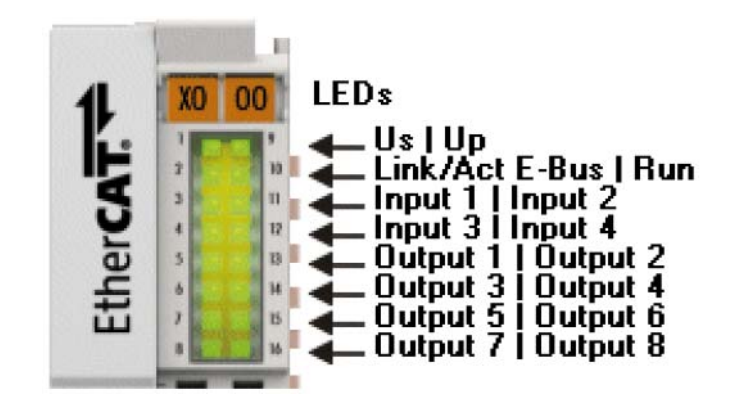

Abbildung 19: Diagnose-LEDs EC480E

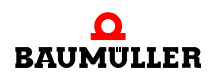

#### <span id="page-55-4"></span><span id="page-55-1"></span>**7.2.1 LEDs zur Diagnose der Spannungsversorgung**

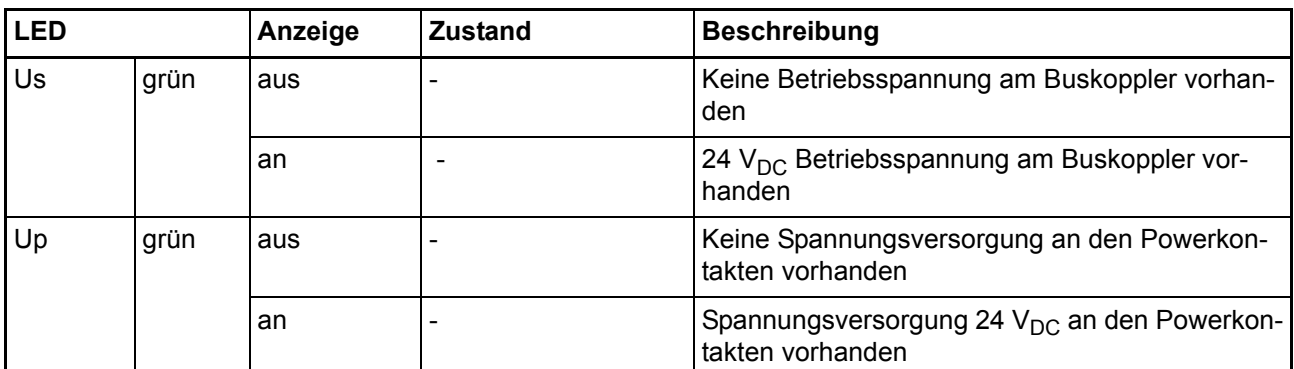

#### <span id="page-55-2"></span><span id="page-55-0"></span>**7.2.2 LEDs zur Diagnose der EtherCAT State Machine/PLC**

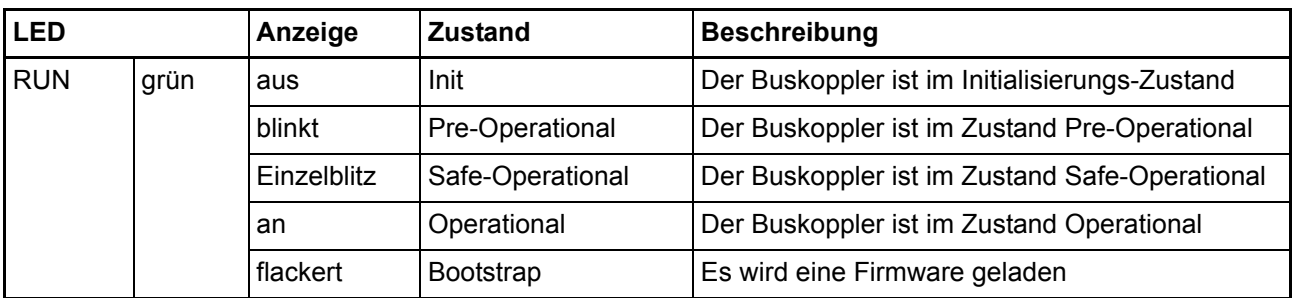

#### <span id="page-55-3"></span>**7.2.3 LEDs zur Feldbus-Diagnose**

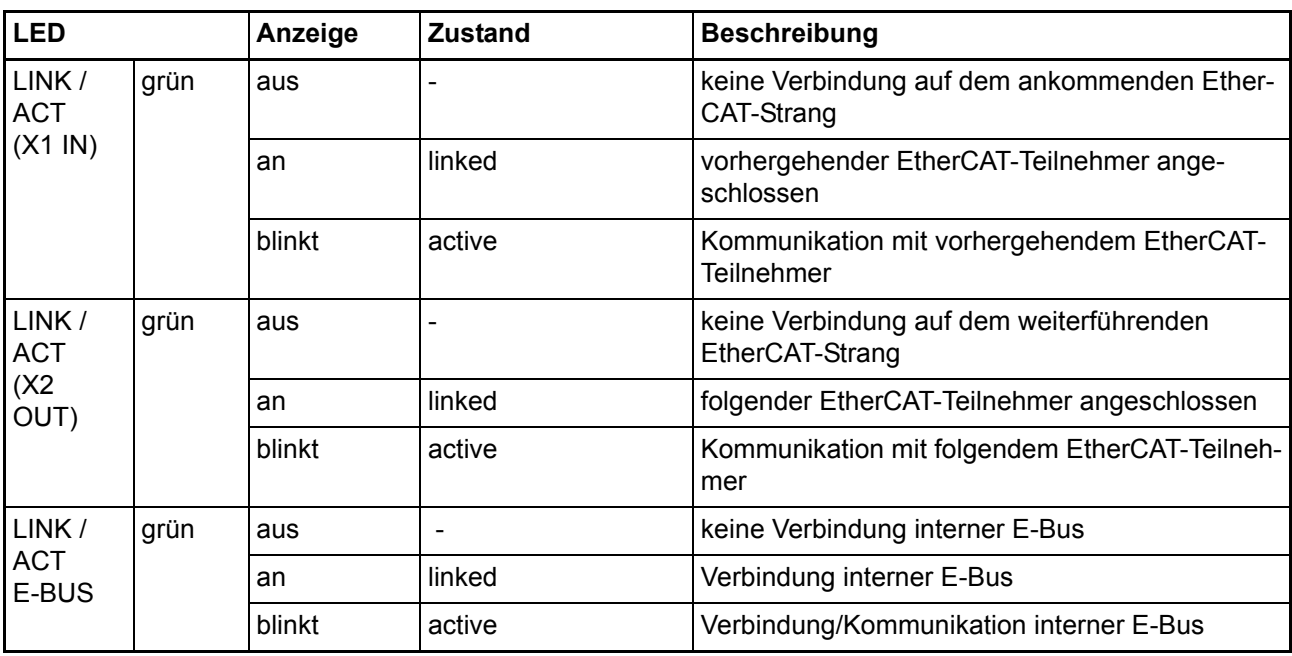

#### <span id="page-56-1"></span><span id="page-56-0"></span>**7.2.4 LEDs zur Diagnose der digitalen Ein- und Ausgänge**

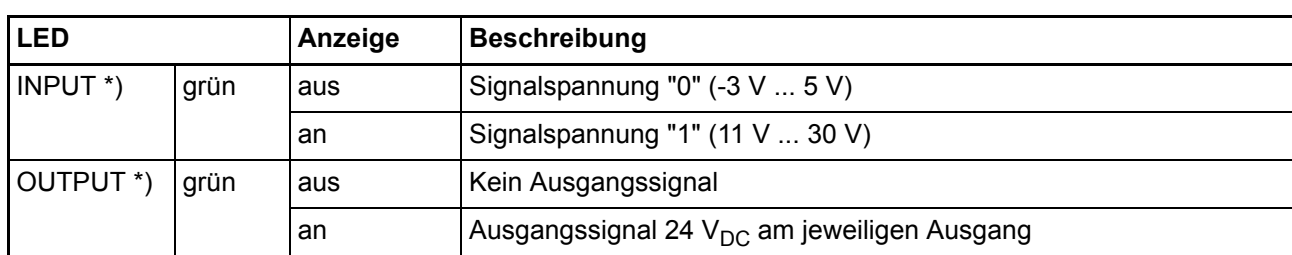

\*) je nach Ausführung

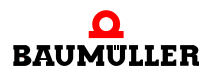

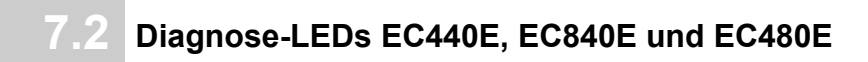

## **8TECHNISCHE DATEN**

#### **8.1 Allgemeine Betriebsbedingungen**

<span id="page-58-0"></span>Um einen fehlerfreien Betrieb der Komponenten zu erreichen, müssen die nachfolgenden Betriebsbedingungen eingehalten werden.

#### **8.1.1 Bedingungen an die Umgebung**

#### **Betrieb**

An folgenden Orten dürfen die Komponenten nicht ohne Zusatzmaßnahmen eingesetzt werden:

- unter erschwerten Betriebsbedingungen, wie z. B. ätzende Dämpfe oder Gase, Staubbildung
- bei hoher ionisierender Strahlung.

<span id="page-58-1"></span>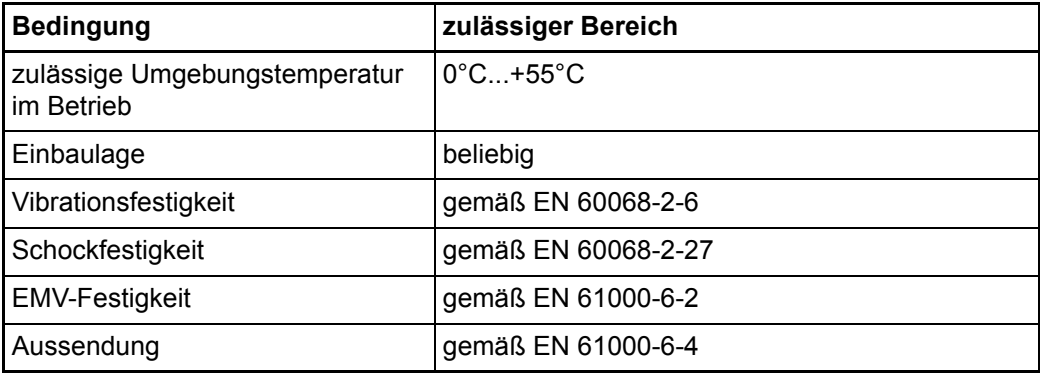

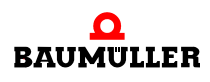

#### **Transport und Lagerbedingungen**

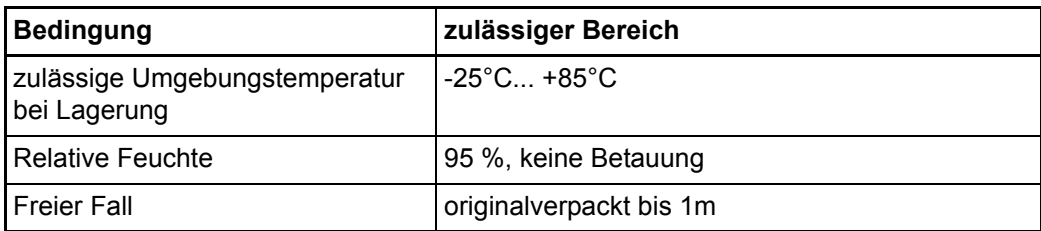

#### **Schutzklasse und Schutzart**

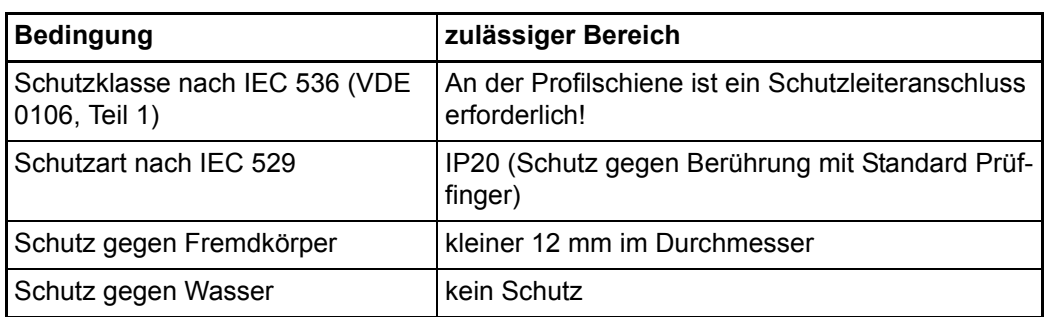

#### <span id="page-59-0"></span>**8.2 Technische Daten**

#### **8.2.1 EC000E**

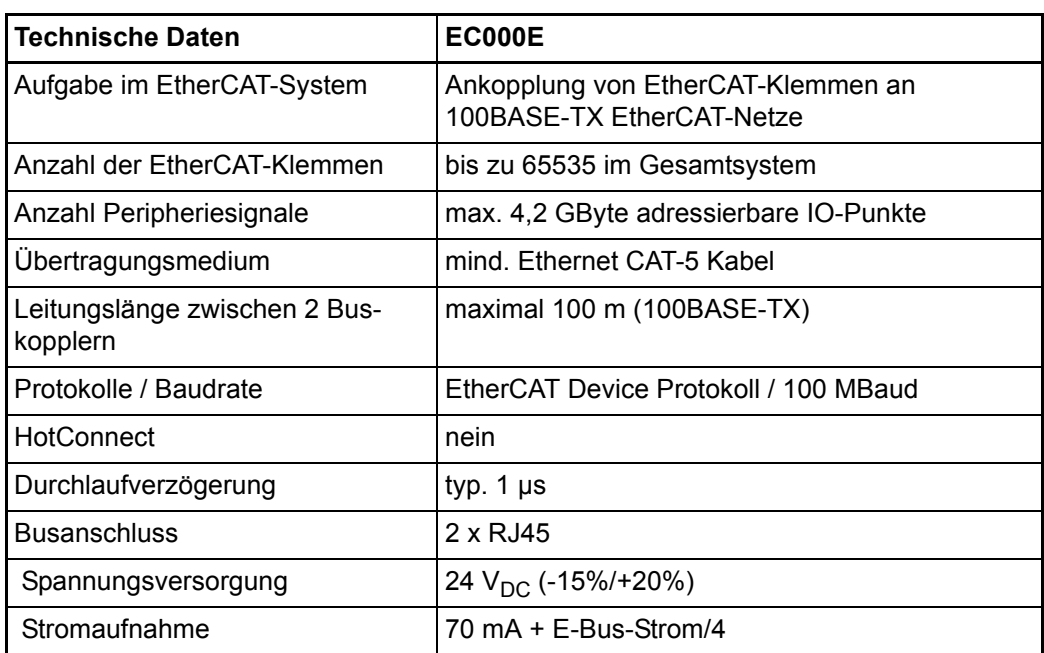

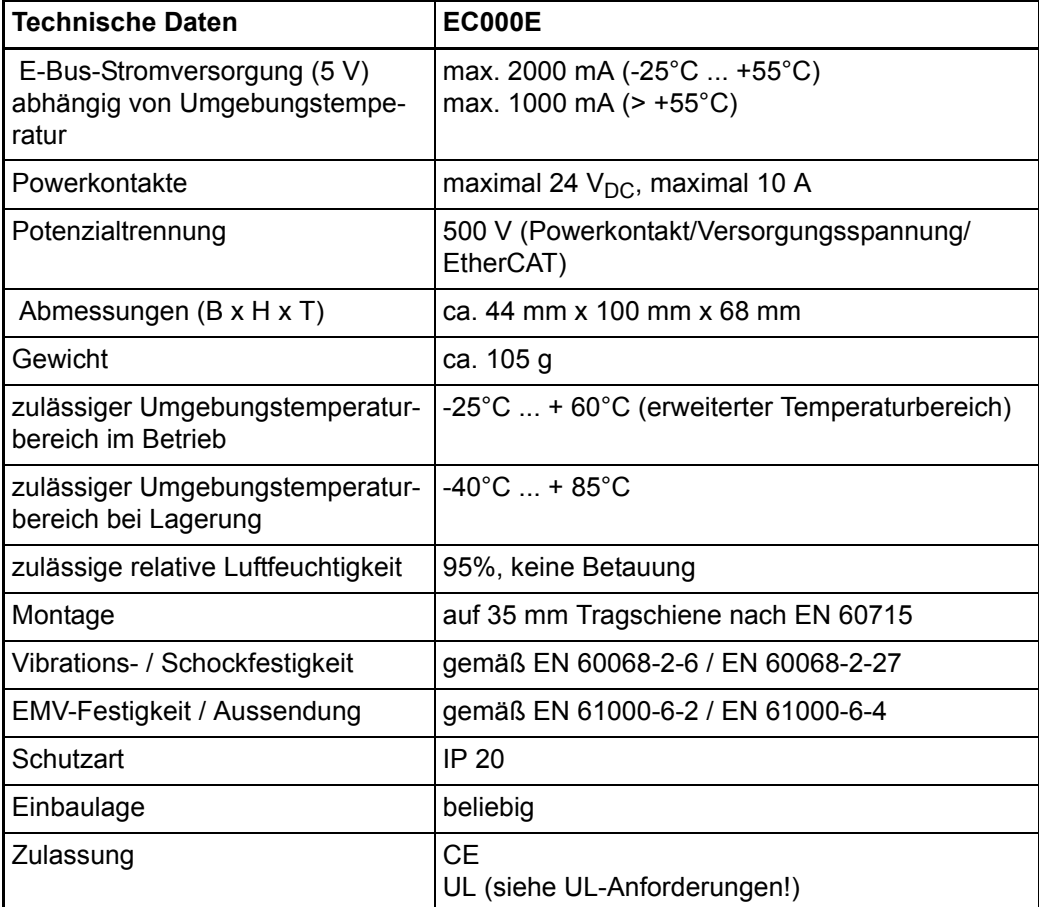

#### **8.2.2 EC001E**

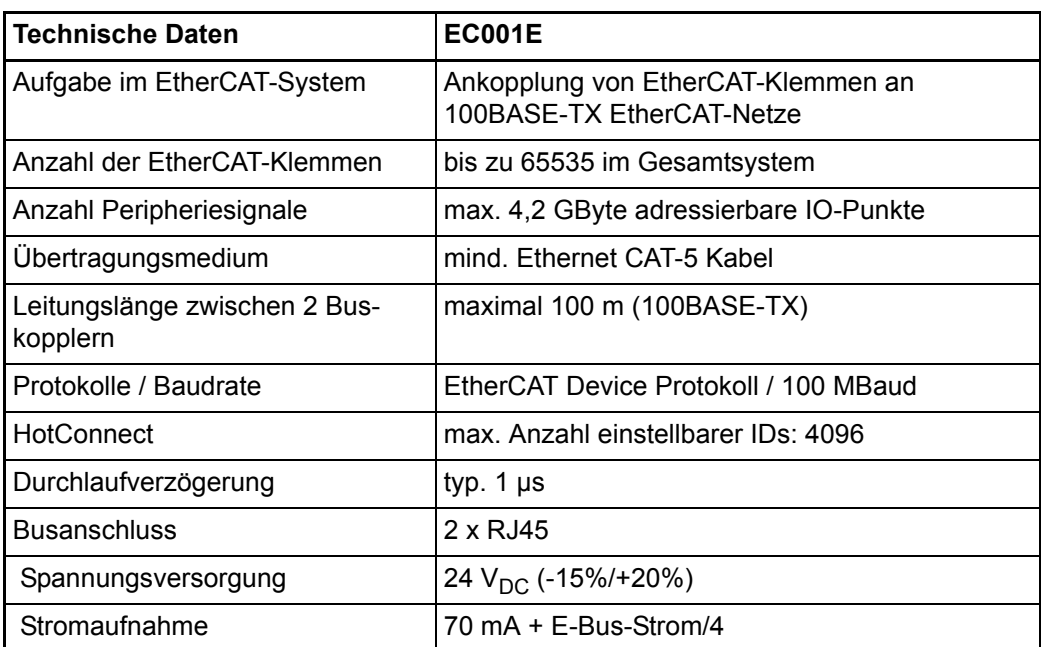

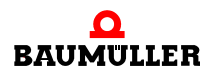

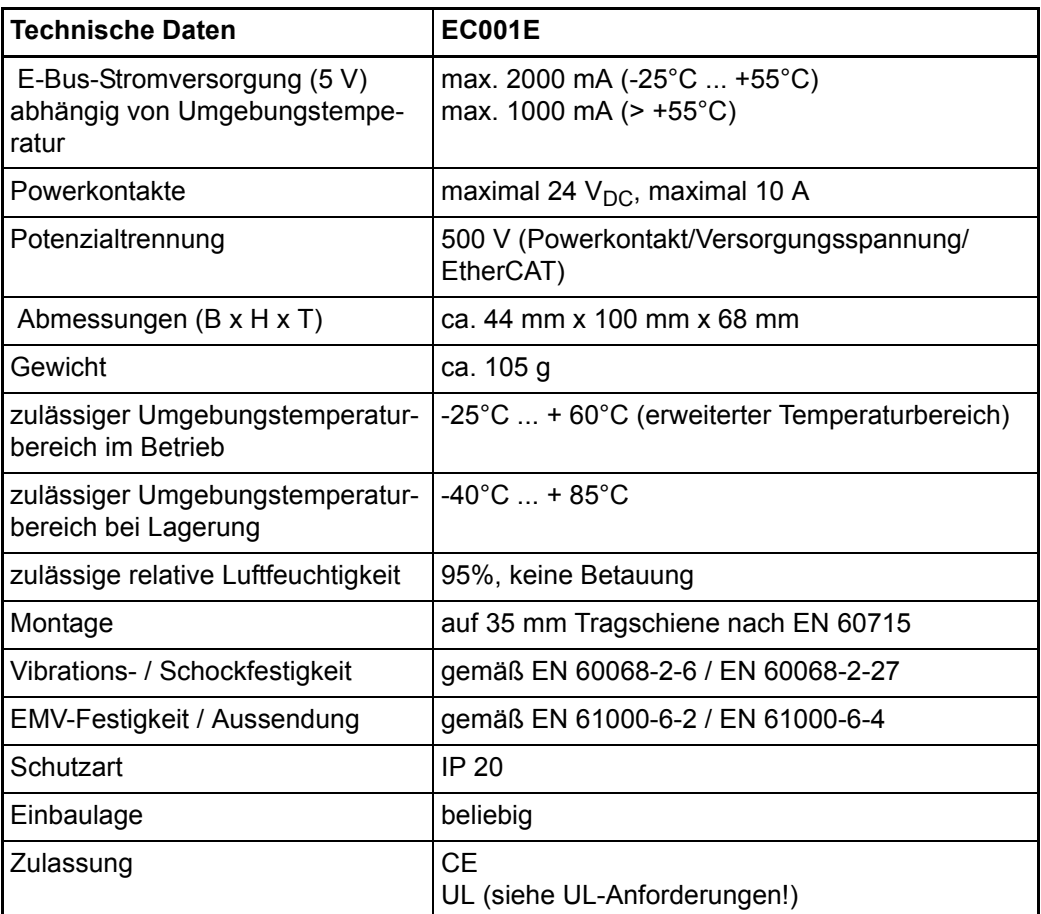

#### **8.2.3 EC440E/EC840E/EC480E**

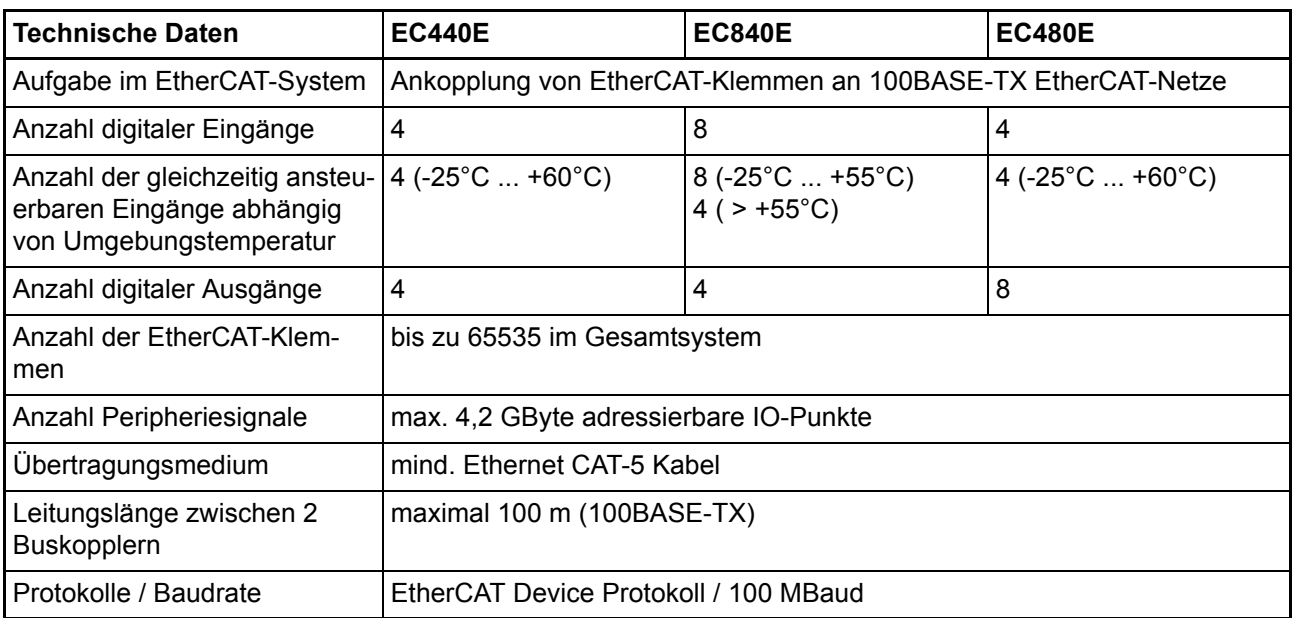

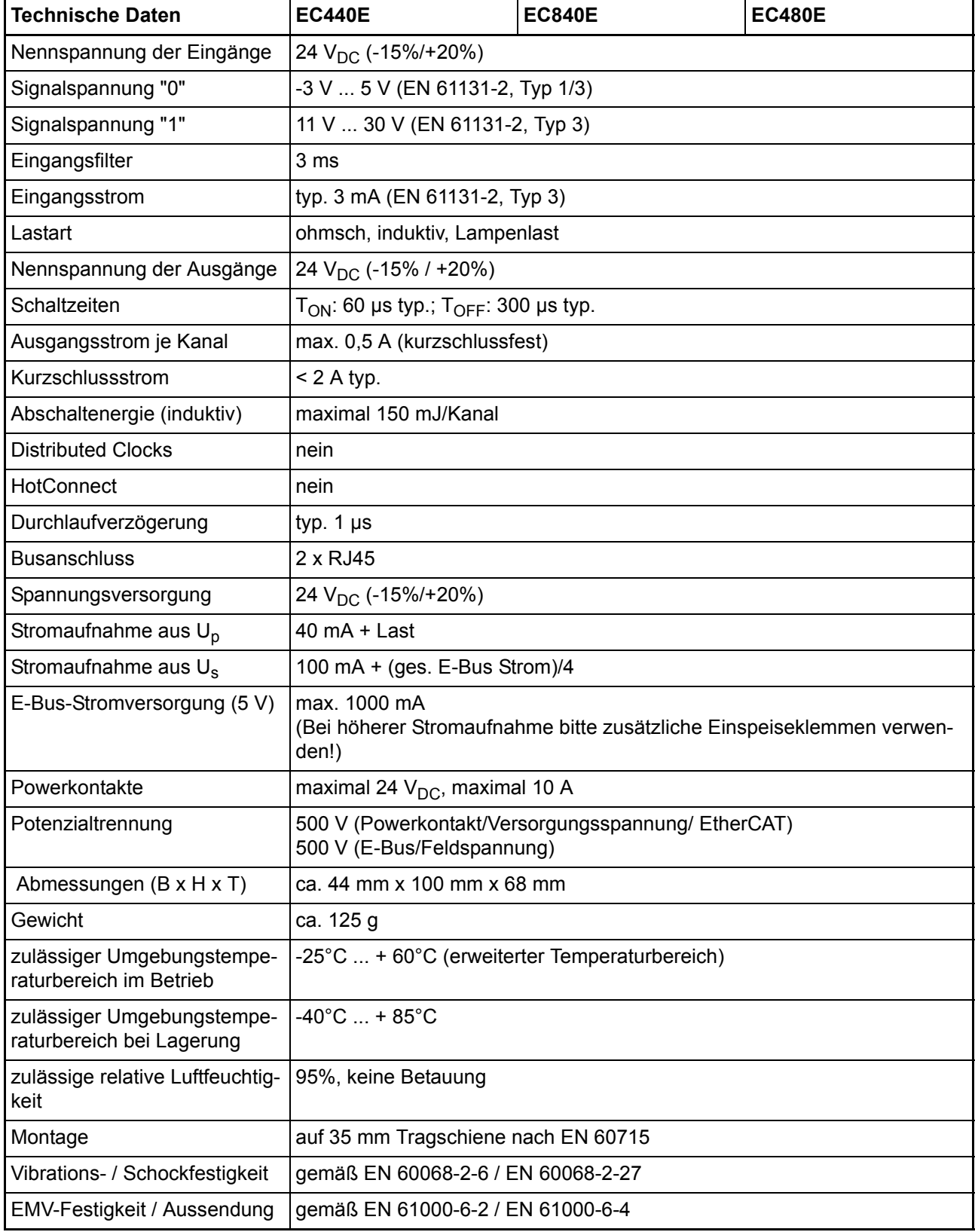

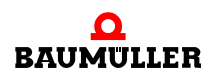

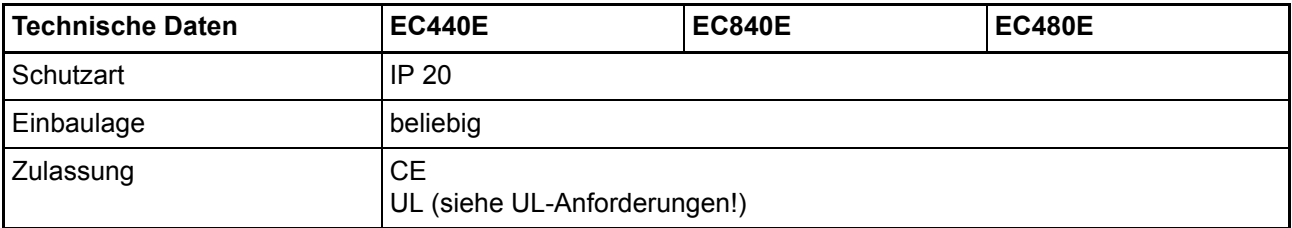

## **ANHANG A - ABKÜRZUNGEN**

- **ADC** Analog digital converter
- **CPU** Central Processing Unit
- **E-Bus** EtherCAT-Bus

#### **EEPROM**

- Electrically eraseable programmable read only memory
- **EMV** Elektromagnetische Verträglichkeit
- **EN** Europäische Norm
- **EPROM** Erasable Programmable Read Only Memory
- **EXT, ext** Extern
- **I/O** Input/Output, Eingang und Ausgang
- **LED** Leuchtdiode
- **MSB** most significant bit
- **OVRL Ov**er**r**ange-**L**imit
- **RAM** Random Access Memory
- **ROM** Read Only Memory
- **RTD** Resistance Temperature Device

#### **SEEROM**

- serielles EEPROM
- **SW** Software
- **UNRL Un**der**r**ange-**L**imit

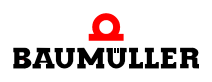

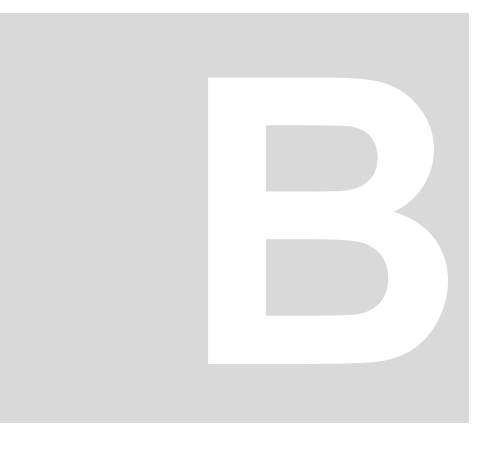

## **ANHANG B - ZUBEHÖR**

In diesem Anhang finden Sie alle Zubehörteile aufgelistet, die für die Remote-I/Os von der Fa. Baumüller Nürnberg GmbH verfügbar sind.

Falls Sie Anfragen und Anregungen zu Zubehörteilen haben, wenden Sie sich an die für Sie zuständige Baumüller Niederlassung.

#### **B.1 Liste aller Zubehörteile**

Für die I/O-Klemmen sind zur Zeit keine Zubehörteile verfügbar.

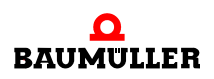

#### **Liste aller Zubehörteile B.1**

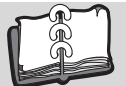

### **Stichwortverzeichnis**

#### **A**

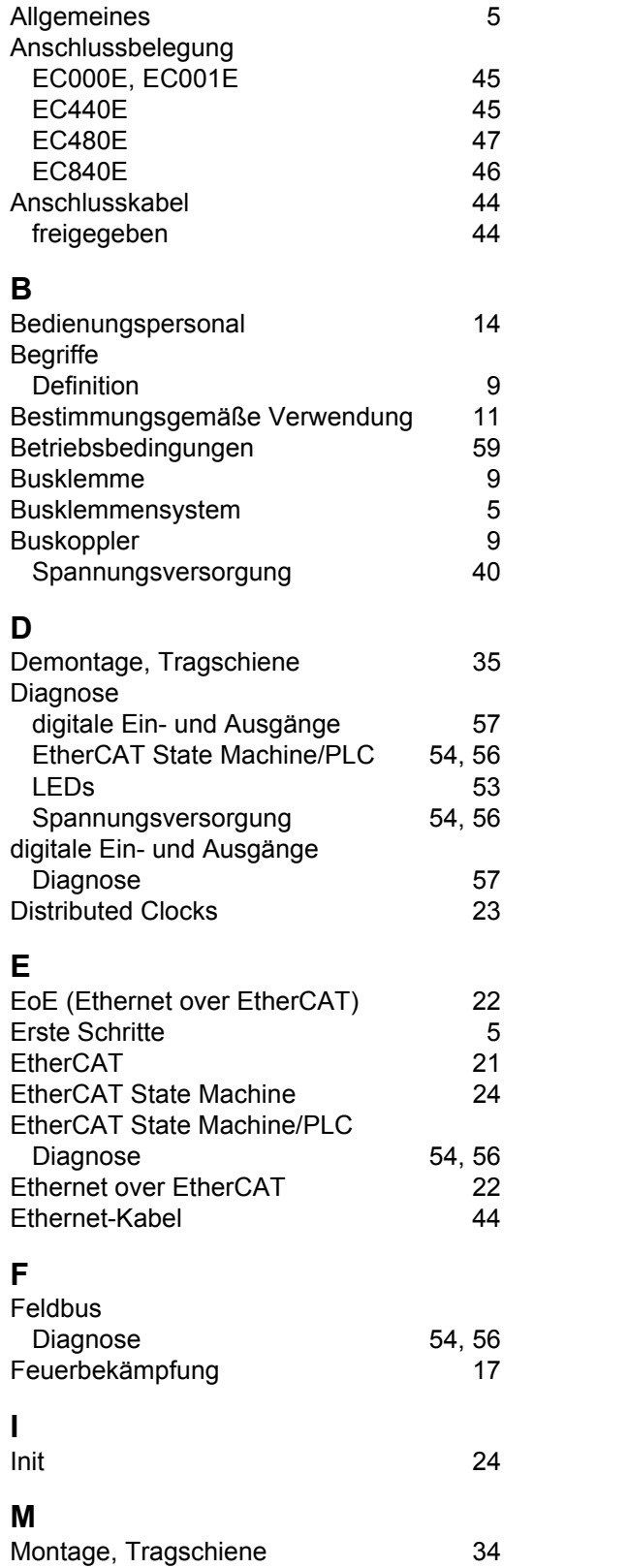

#### **O**

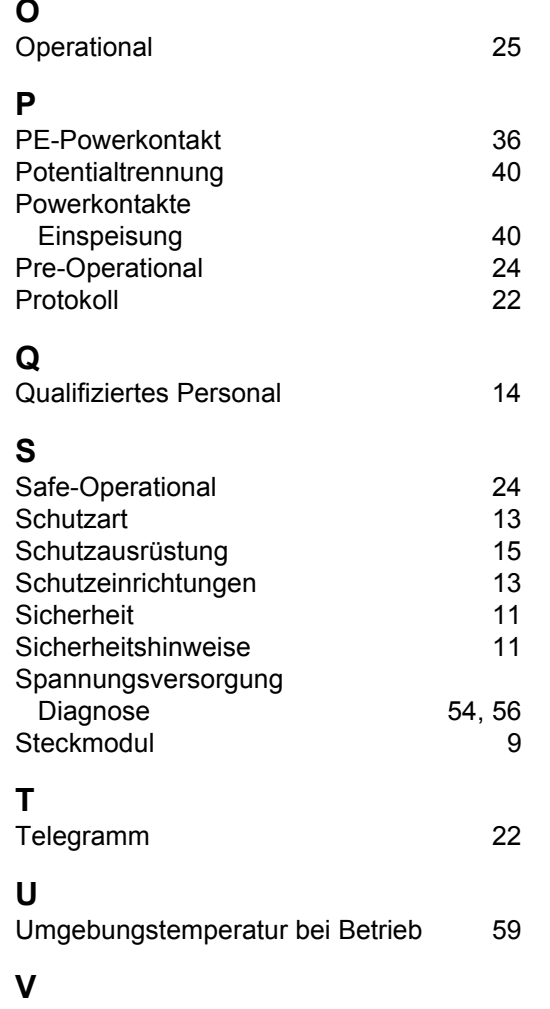

[Verdrahtung 38](#page-37-0)

<span id="page-69-0"></span>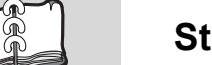

#### be in motion

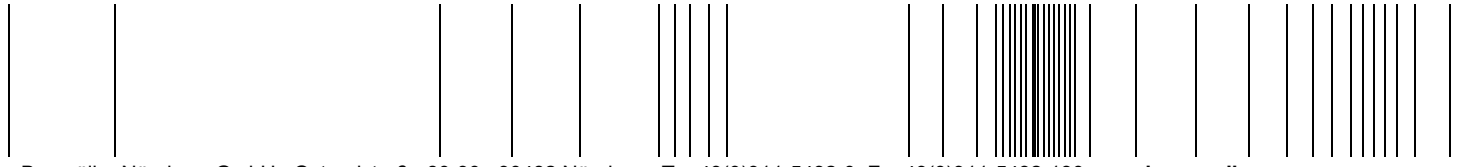

Baumüller Nürnberg GmbH Ostendstraße 80-90 90482 Nürnberg T: +49(0)911-5432-0 F: +49(0)911-5432-130 **www.baumueller.com**

Alle Angaben in dieser Betriebsanleitung sind unverbindliche Kundeninformationen, unterliegen einer ständigen Weiterentwicklung und werden fortlaufend durch unseren permanenten<br>Änderungsdienst aktualisiert. Bitte beachten